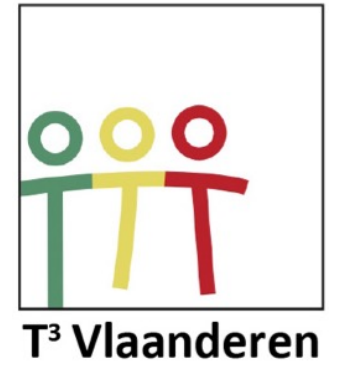

# **Haal meer uit je TI-84 Plus CE-T**

20ste T3 Symposium

*Philip Bogaert*

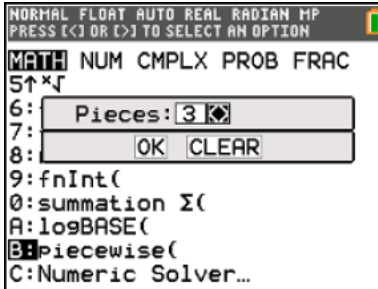

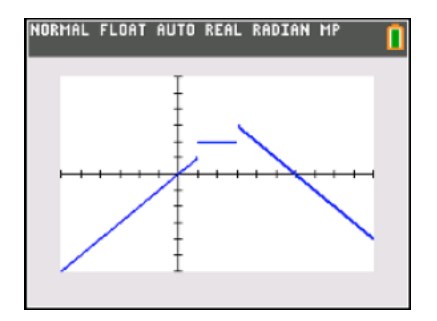

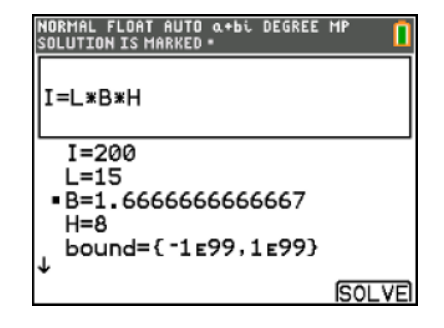

# Inleiding

In 1996 introduceerde Texas Instruments de TI-83 als een verbeterde versie van de TI-82. De TI-83 werd al snel een populair en veel gebruikt grafisch rekentoestel in het secundair onderwijs. Naast de normale functies die je terugvindt op een wetenschappelijke rekenmachine, biedt de TI-83 extra mogelijkheden zoals het plotten van de grafiek van een functie, algebra (rekenen met matrices en complexe getallen) en statistiek.

In 1999 werd de TI-83 vervangen door de TI-83 Plus. Deze laatste heeft een Flash ROM zodat je het besturingssysteem kan updaten indien nodig of om Flash Applications op te slaan die via een nieuwe toets (Apps) beschikbaar zijn. Een interessante APP is de Finance APP, bruikbaar tijdens de lessen financiële algebra.

In 2001 verscheen dan de TI-83 Plus Silver Edition met ongeveer negen maal zoveel beschikbaar flashgeheugen en een verwerkingssnelheid die meer dan tweemaal zo groot is als bij een standaard TI-83.

De TI-84 Plus en de TI-84 Plus Silver Edition verschenen in 2004 als een upgrade van de TI-83 Silver Edition. Het toestel is sneller, heeft meer geheugen en beschikt over een ingebouwde klok en USB poort.

Bij elke nieuwe hardware release werd ook het O.S geüpgrade. Zo kan je via de mode "MathPrint" formules vlotter ingeven en zijn de mogelijkheden binnen het domein van de statistiek enorm toegenomen.

In de lente van 2013 werd het scherm vervangen door een high-resolution 320x240 pixel color screen en werd het toestel uitgerust met een herlaadbare batterij. De TI-84 C Silver Edition was geboren.

Lente 2015. De TI-84 CE-T is platter, de I/O DBus poort bovenaan is verdwenen en naast de USB uitgang bevindt zich nu een LED-lichtje. Het toestel draait onder een nieuw besturingssysteem, het O.S. 5.x (momenteel reeds versie 5.3).

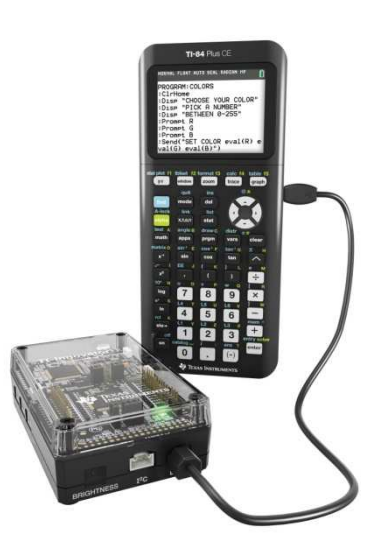

# Inhoudstafel

# 1. Krommen

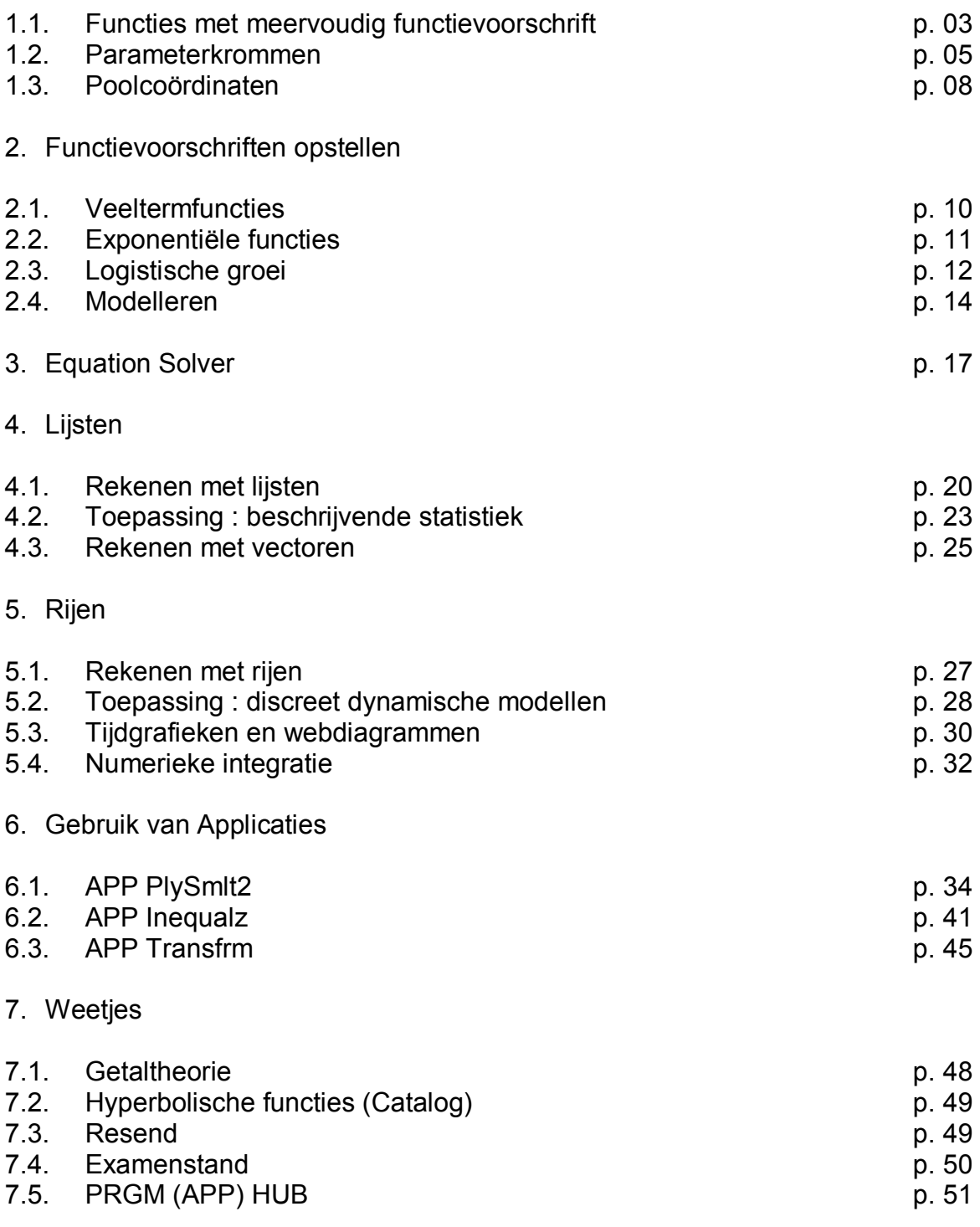

# Haal meer uit je TI-84

# **1. Krommen**

# **1.1. Functies met meervoudig functievoorschrift**

Het O.S. 5.3 bevat een aantal opties die het ingeven van een functie met meervoudig functieschrift vergemakkelijken.

(Math  $\rightarrow$  piecewise en 2nd test Conditions)

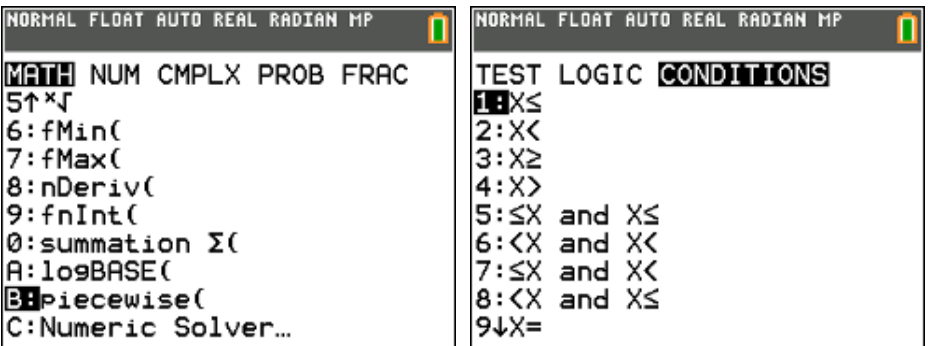

#### **voorbeeld**

Plot de grafiek van de functie met meervoudig functievoorschrift:

$$
f(x) =\begin{cases} x & x \in ]-\infty,1[ \\ 2 & x \in [1,3] \\ -x+6 & x \in ]3,+\infty[ \end{cases}
$$
  
\n**NOTE**  
\n**NOTE**  
\n**NOTE**  
\n**NOTE**  
\n**NOTE**  
\n**NOTE**  
\n**NOTE**  
\n**NOTE**  
\n**NOTE**  
\n**NOTE**  
\n**NOTE**  
\n**NOTE**  
\n**NOTE**  
\n**NOTE**  
\n**NOTE**  
\n**NOTE**  
\n**NOTE**  
\n**NOTE**  
\n**NOTE**  
\n**NOTE**  
\n**NOTE**  
\n**NOTE**  
\n**NOTE**  
\n**NOTE**  
\n**NOTE**  
\n**NOTE**  
\n**NOTE**  
\n**NOTE**  
\n**NOTE**  
\n**NOTE**  
\n**NOTE**  
\n**NOTE**  
\n**NOTE**  
\n**NOTE**  
\n**NOTE**  
\n**NOTE**  
\n**NOTE**  
\n**NOTE**  
\n**NOTE**  
\n**NOTE**  
\n**NOTE**  
\n**NOTE**  
\n**NOTE**  
\n**NOTE**  
\n**NOTE**  
\n**NOTE**  
\n**NOTE**  
\n**NOTE**  
\n**NOTE**  
\n**NOTE**  
\n**NOTE**  
\n**NOTE**  
\n**NOTE**  
\n**NOTE**  
\n**NOTE**  
\n**NOTE**  
\n**NOTE**  
\n**NOTE**  
\n**NOTE**  
\n**NOTE**  
\n**NOTE**  
\n**NOTE**  
\n**NOTE**  
\n**NOTE**  
\n**NOTE**  
\n**NOTE**  
\n**NOTE**  
\n**NOTE**  
\n**NOTE**  
\n**NOTE**  
\n**NOTE**  
\n**NOTE**  
\n**NOTE**  
\n**NOTE**  
\n**NOTE**  
\n**NOTE**  
\n**NOTE**  
\n**NOTE**

# **toepassing**

Gegeven de functie met meervoudig functievoorschrift:

$$
f(x) = \begin{cases} 0 & x \in ]-\infty,0[ \\ 0,1x & x \in [0,2[ \\ 0,2 & x \in [2,3[ \\ 0,1x-0,1 & x \in [3,5] \\ 0 & x \in ]5,+\infty[ \end{cases}
$$

Gevraagd:

- (a) ga na dat deze functie een kansdichtheidsfunctie voorstelt
- (b) bepaal het gemiddelde µ
- (c) bereken  $P(1 < X < 4)$

Oplossing:

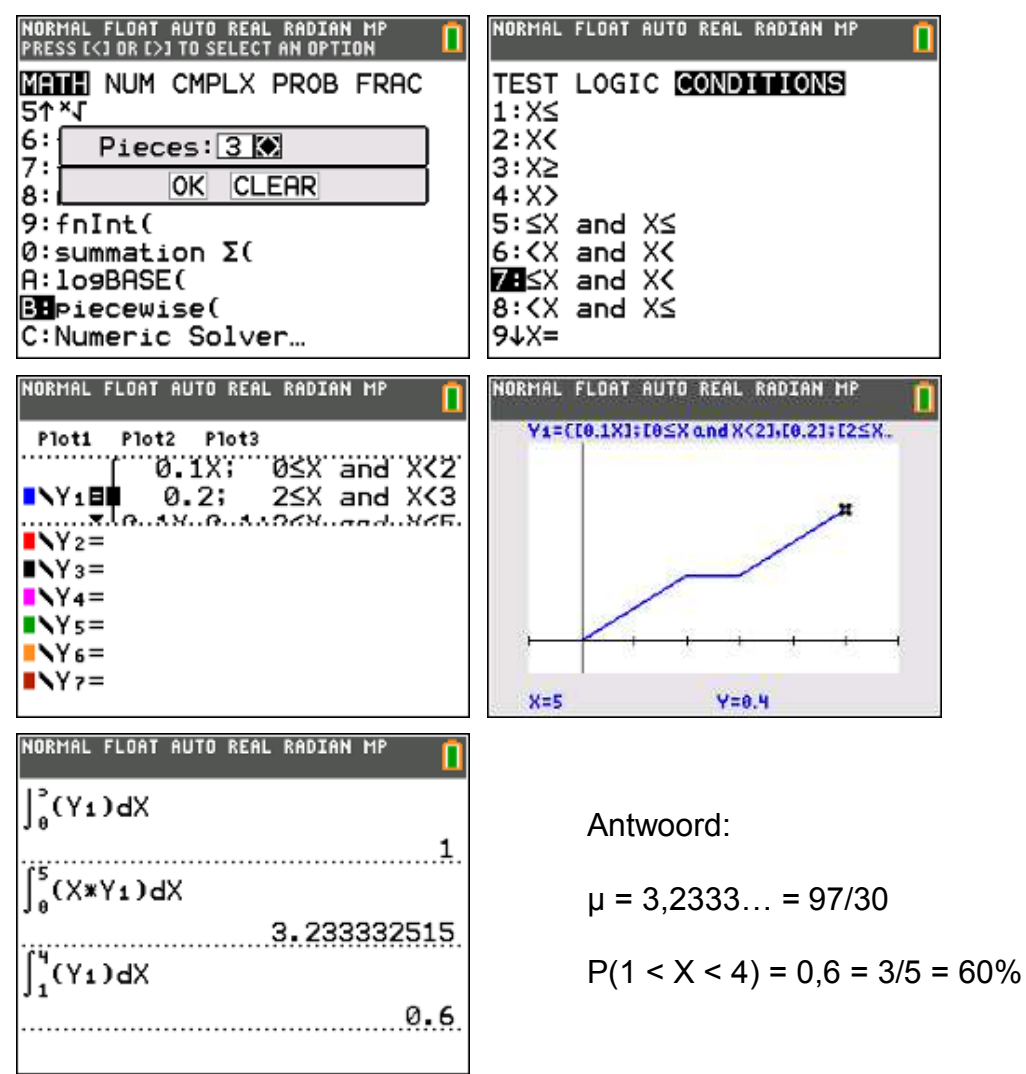

## **1.2. Parameterkrommen**

### **opgave 01**

(a) Bereken de oppervlakte van het deel van het vlak begrensd door de x-as en een tak van de cycloïde met stelsel parametervergelijkingen:

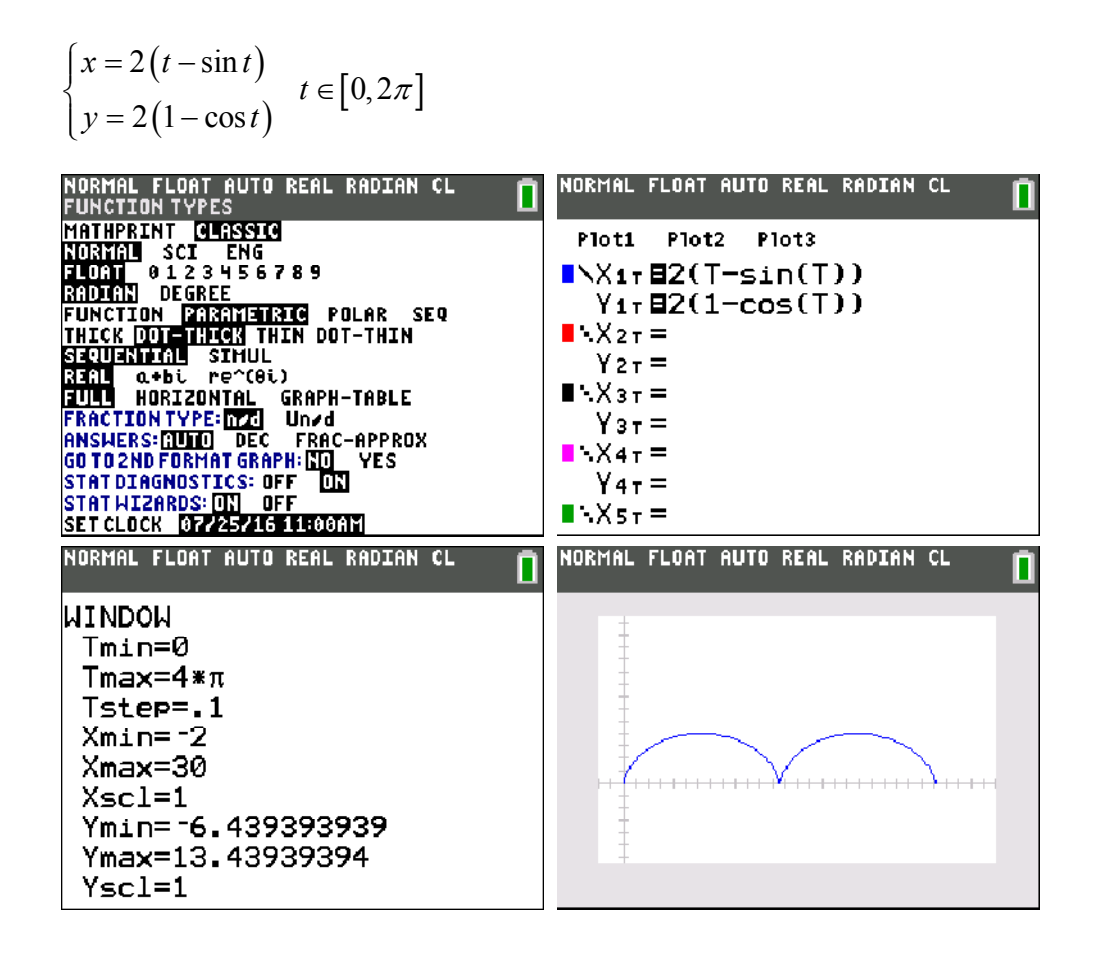

oppervlakte  
\n
$$
A = \int_{x_1}^{x_2} y \, dx = \int_{x_1}^{x_2} 2(1 - \cos t) \, d \left( 2 \left( t - \sin t \right) \right)
$$
\n
$$
= 4 \int_{t_1}^{t_2} (1 - \cos t)^2 \, dt = 4 \int_{0}^{2\pi} \left( 1 - 2 \cos t + \cos^2 t \right) dt
$$
\n
$$
= 12\pi
$$

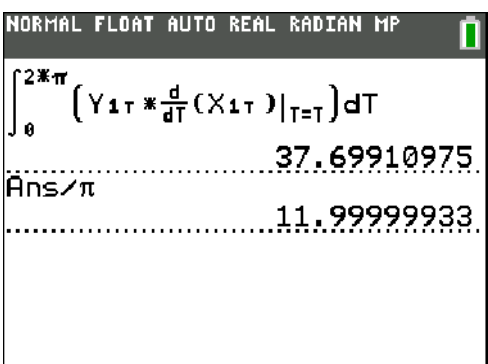

(b) Bereken de afgeleide van x en y naar t voor t =  $\pi/2$ .

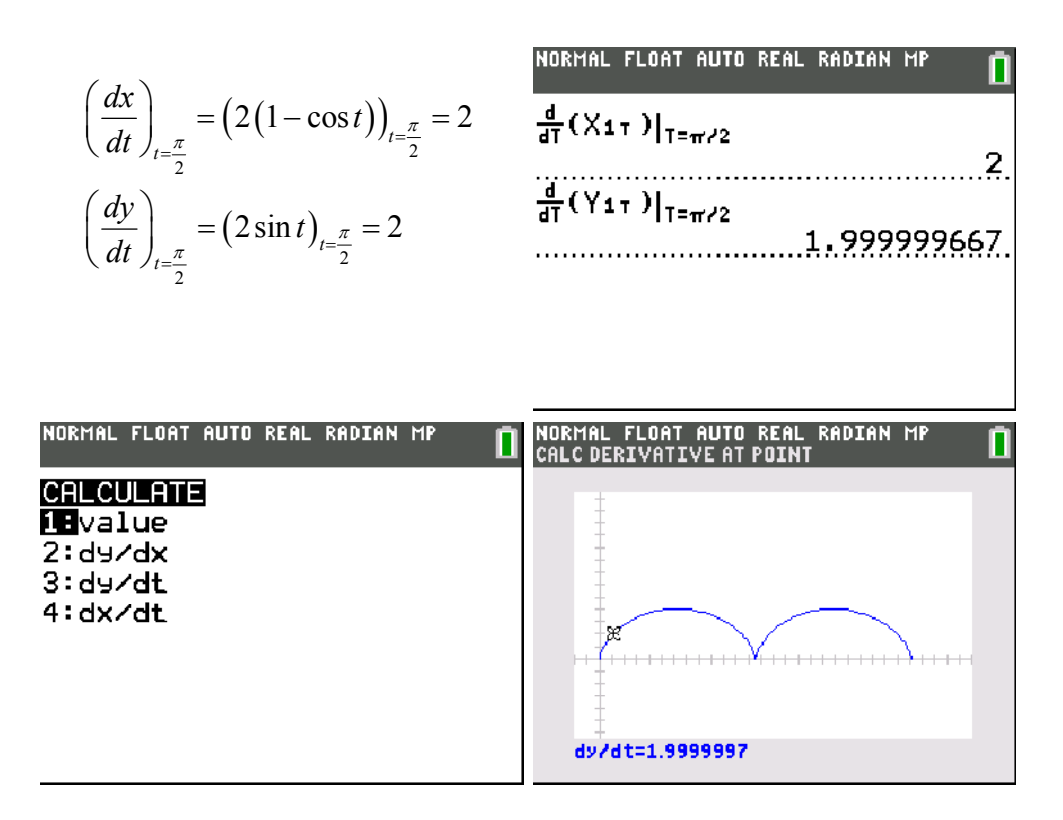

(c) Bepaal (en teken) de vergelijking van de raaklijn in het punt P voor t =  $\pi/2$ aan de cycloïde

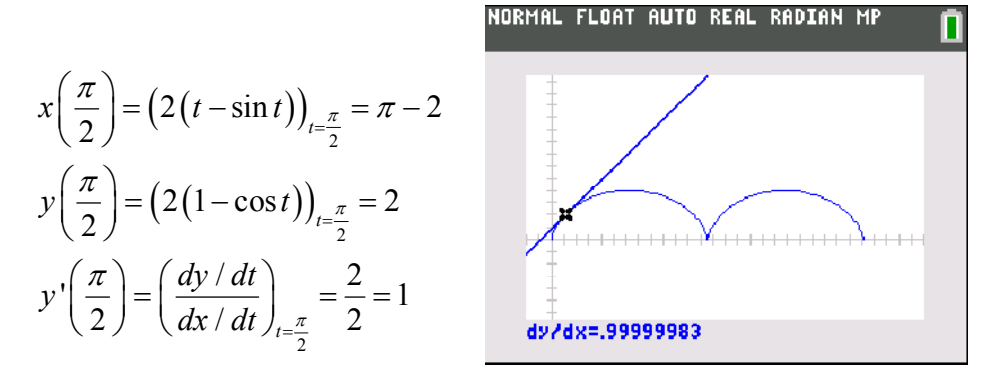

$$
t \leftrightarrow y - 2 = 1(x - \pi + 2) \Leftrightarrow y = x - \pi + 4
$$

# **opgave 02**

Bereken de oppervlakte van het deel van het vlak begrensd door de regelmatige astroïde met stelsel parametervergelijkingen:

$$
\begin{cases} x = 2\cos^3 t \\ y = 2\sin^3 t \end{cases} t \in [0, 2\pi]
$$

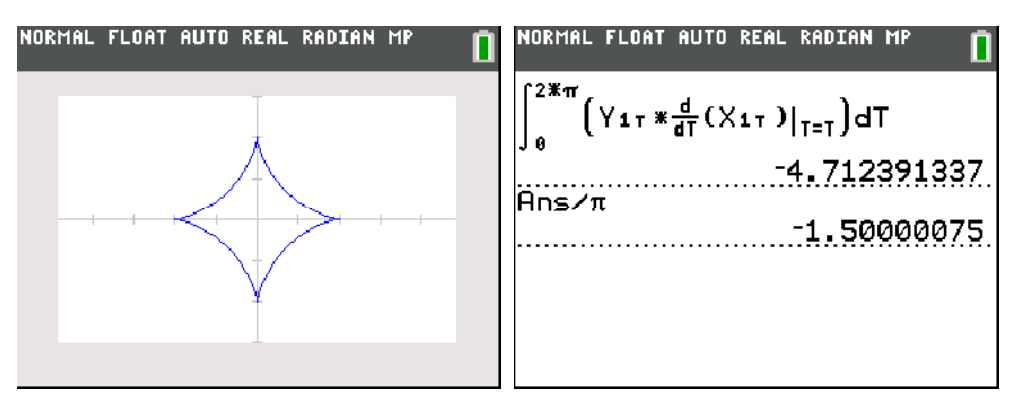

Hoe verklaar je het minteken?

# **opgave 03**

Bereken de oppervlakte van het lemniscaat van Gerono met stelsel parametervergelijkingen:

$$
\begin{cases} x = \cos t \\ y = \sin t \cos t \end{cases} \quad t \in [0, 2\pi]
$$

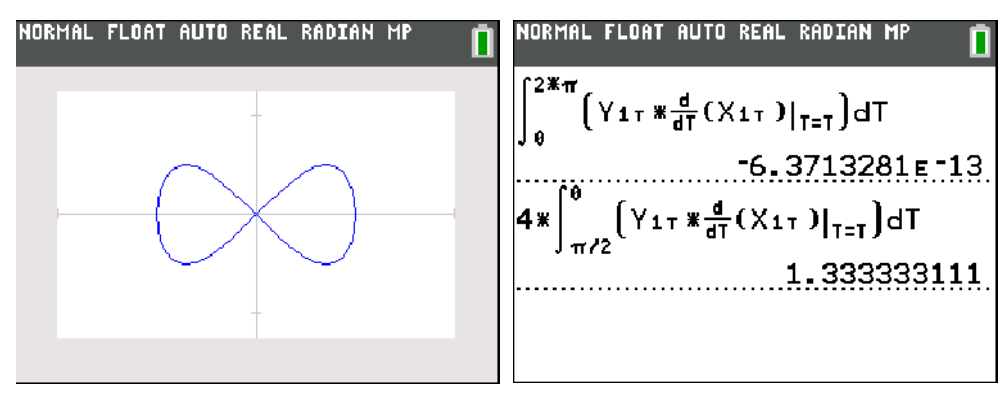

Waarom is de eerste integraal nul?

# **1.3. Poolcoördinaten**

## **opgave 01**

(a) Bereken de oppervlakte van het deel van het vlak begrensd door de

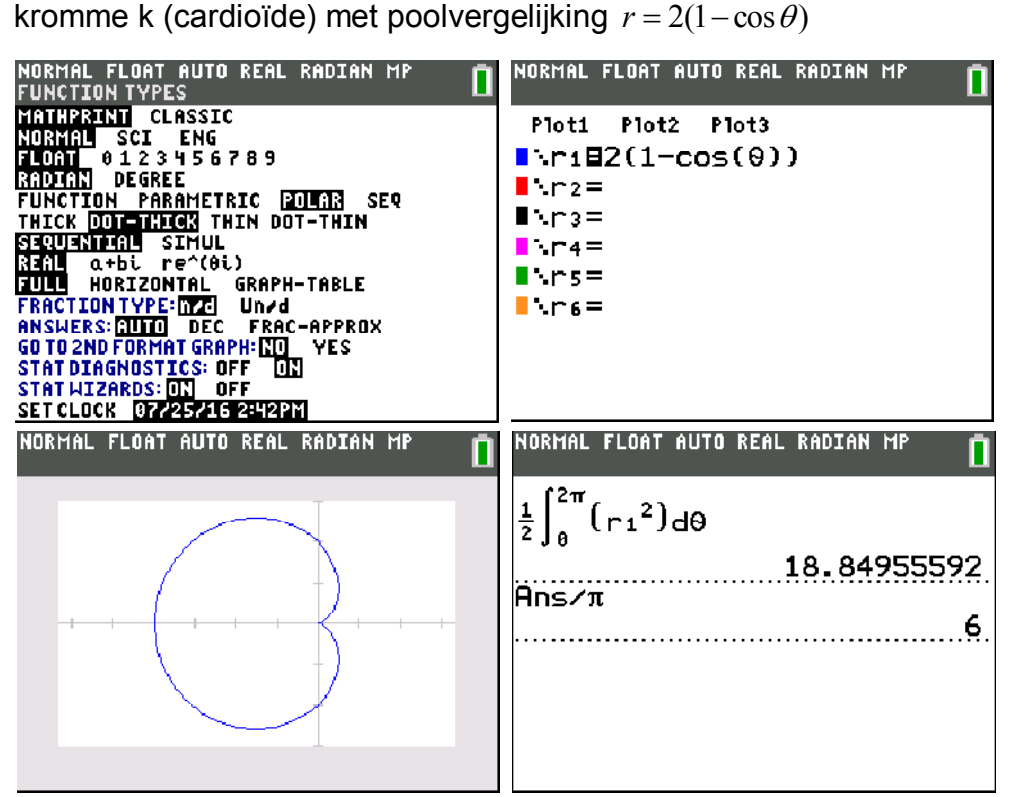

oppervlakte

$$
A = \int_{\theta_1}^{\theta_2} \int_{\theta_1}^{\theta_2} r \, dr \, d\theta = \frac{1}{2} \int_{\theta_1}^{\theta_2} r^2 \, d\theta
$$
  
=  $\frac{1}{2} \int_{0}^{2\pi} (2(1 - \cos \theta))^2 \, d\theta = 2 \int_{0}^{2\pi} (1 - 2\cos \theta + \cos^2 \theta) \, d\theta$   
=  $6\pi$ 

(b) Zoek de cartesische vergelijking van de raaklijn aan de kromme k in het punt met poolhoek 2  $\theta = \frac{\pi}{2}$ 

$$
\begin{cases}\n x = r \cos \theta \\
 y = r \sin \theta\n\end{cases}
$$
\n
$$
\Rightarrow y' = \frac{dy}{dx} = \frac{\frac{dy}{d\theta}}{\frac{dx}{d\theta}} = \frac{\frac{dr}{d\theta} \cdot \sin \theta + r \cdot \cos \theta}{\frac{dr}{d\theta} \cdot \cos \theta - r \cdot \sin \theta} = \frac{r' \cdot \sin \theta + r \cdot \cos \theta}{r' \cdot \cos \theta - r \cdot \sin \theta}
$$

$$
\theta = \frac{\pi}{2}
$$
\n
$$
r = 2\left(1 - \cos\frac{\pi}{2}\right) = 2
$$
\n
$$
x = r\cos\frac{\pi}{2} = 0
$$
\n
$$
y = r\sin\frac{\pi}{2} = 2
$$
\n
$$
y' = \frac{2.1 + 2.0}{2.0 - 2.1} = -1
$$
\n
$$
t \leftrightarrow y - 2 = -1(x - 0) \Leftrightarrow y = -x + 2
$$
\nNow that **float right right**

dy/dx=1.9999998

# **opgave 02**

Bereken de oppervlakte van het achtbladige rozet met poolvergelijking  $r = 3\sin(4\theta)$ 

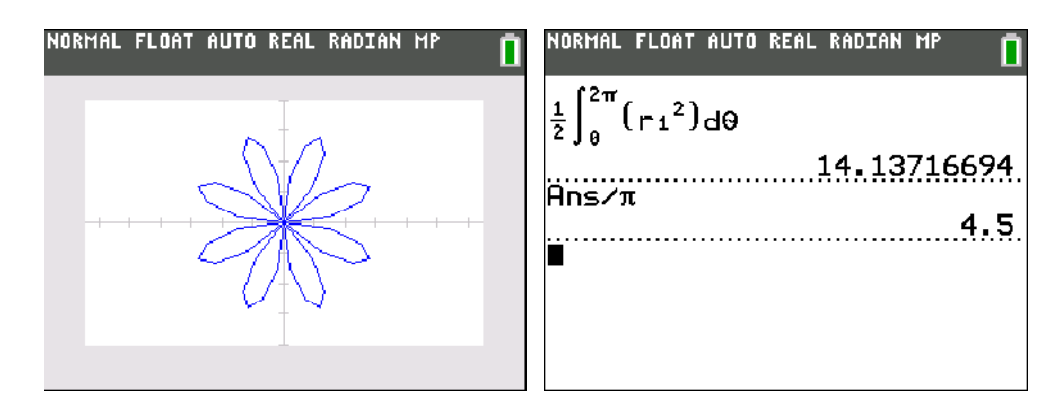

# **2. Functievoorschriften opstellen**

## **2.1. Veeltermfuncties**

Stel het voorschrift op van een veeltermfunctie van de derde graad waarvan de grafiek gaat door de punten P(-2,-31), Q(0,-5), R(1,-1) en S(3,49).

## **methode 1 : 2nd Matrix**

 $f(x) = ax^3 + bx^2 + cx + d$  $P \in f \implies -8a + 4b - 2c + d = -31$  $Q \in f \Rightarrow d = -5$  $R \in f \implies a+b+c+d=-1$  $S \in f \Rightarrow 27a + 9b + 3c + d = 49$ 

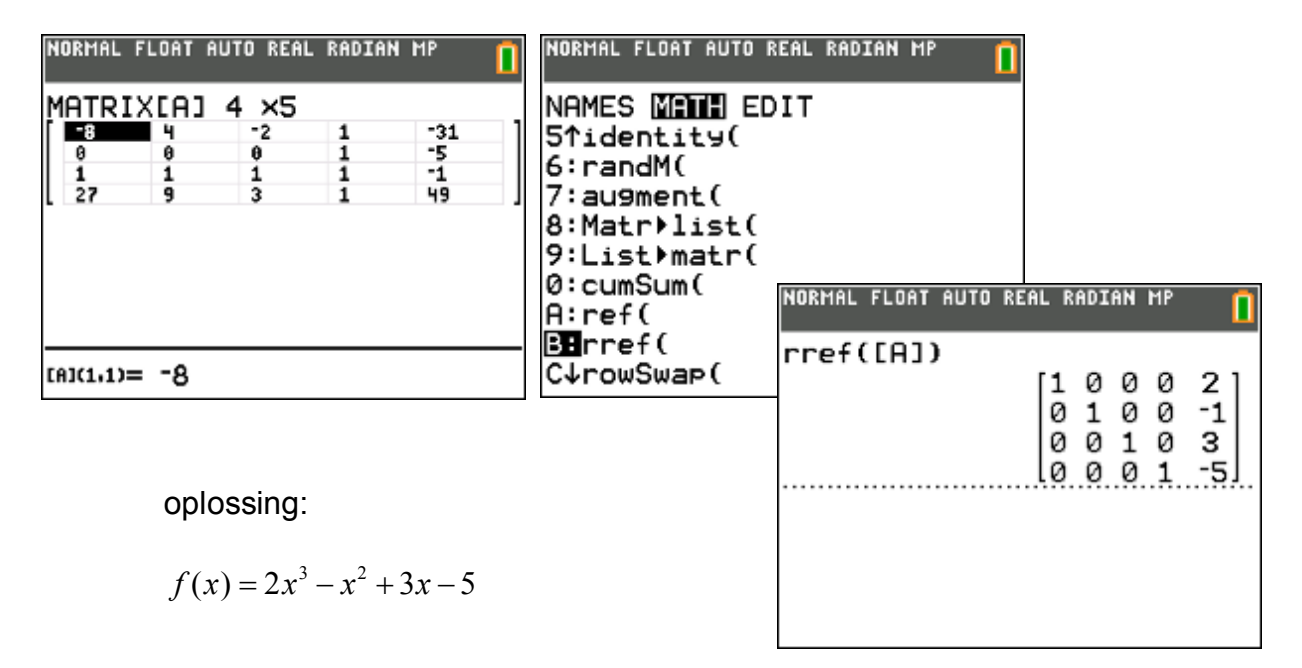

#### **methode 2 : Stat Calc**

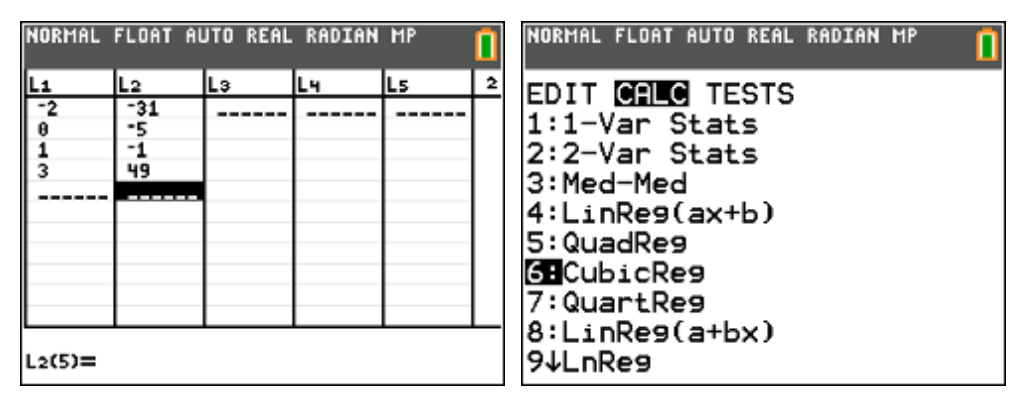

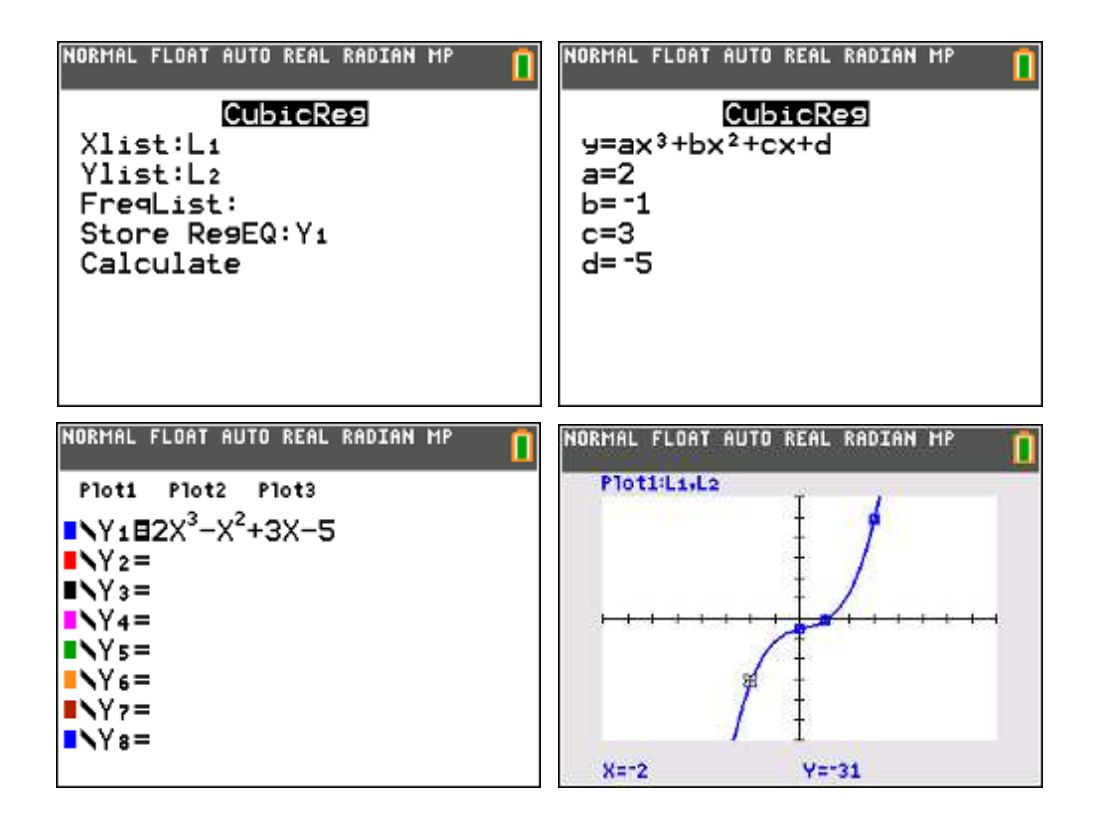

# **2.2. Exponentiële functies**

De radioactieve stof strontium heeft een halveringstijd van 28 jaar. Bereken (tot op 3 decimalen) de groeifactor per jaar.

Ga uit van  $N_0$  = 100 (aantal deeltjes op het tijdstip t = 0) en bereken hoeveel percent van de oorspronkelijke hoeveelheid nog aanwezig is na 50 jaar.

oplossing:

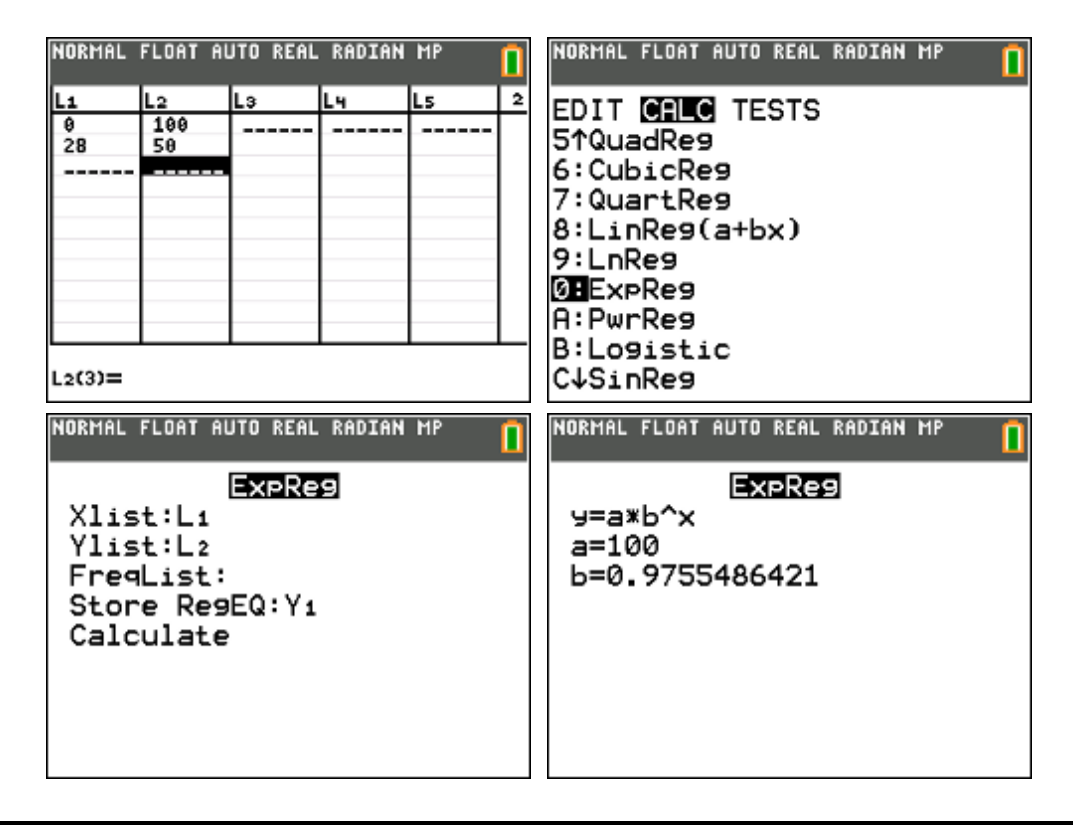

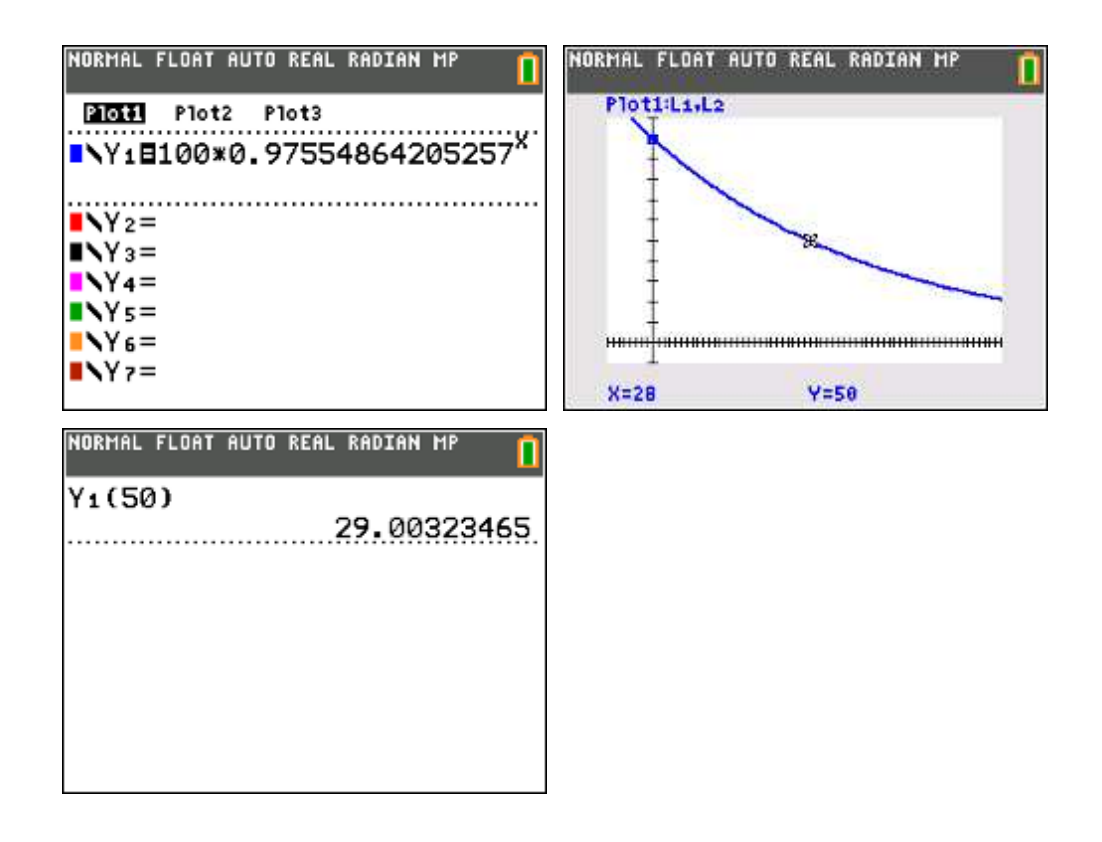

antwoord:

 $f(x) = 100 \cdot (0,976)^{x}$ 

groeifactor (tot op 3 decimalen) : 0,976 aanwezig percentage na 50 jaar : 29%

# **2.3. Logistische groei**

In een natuurgebied waar de beverpopulatie totaal verdwenen was, worden opnieuw 20 bevers losgelaten. De populatie groeit logistisch aan. Na drie jaar is de beverfamilie aangegroeid tot 44 bevers, na zeven jaar tot 115 bevers. Hoeveel bevers telt de beverfamilie na 10 jaar? En op lange termijn?

oplossing:

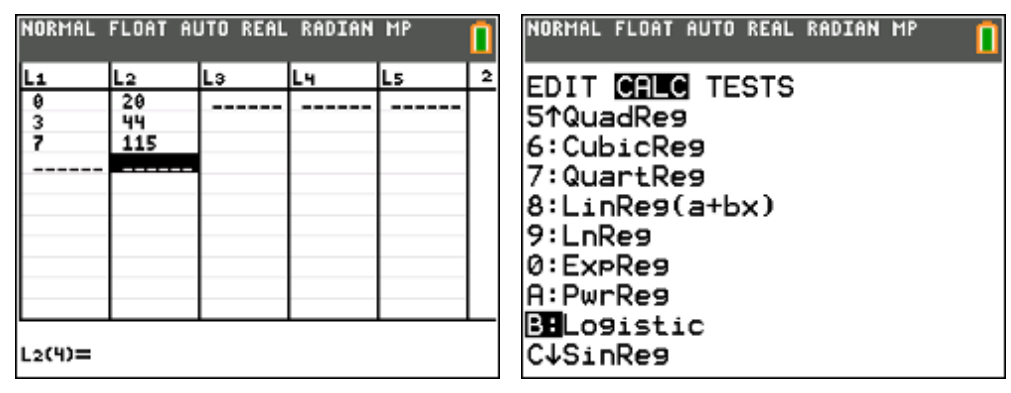

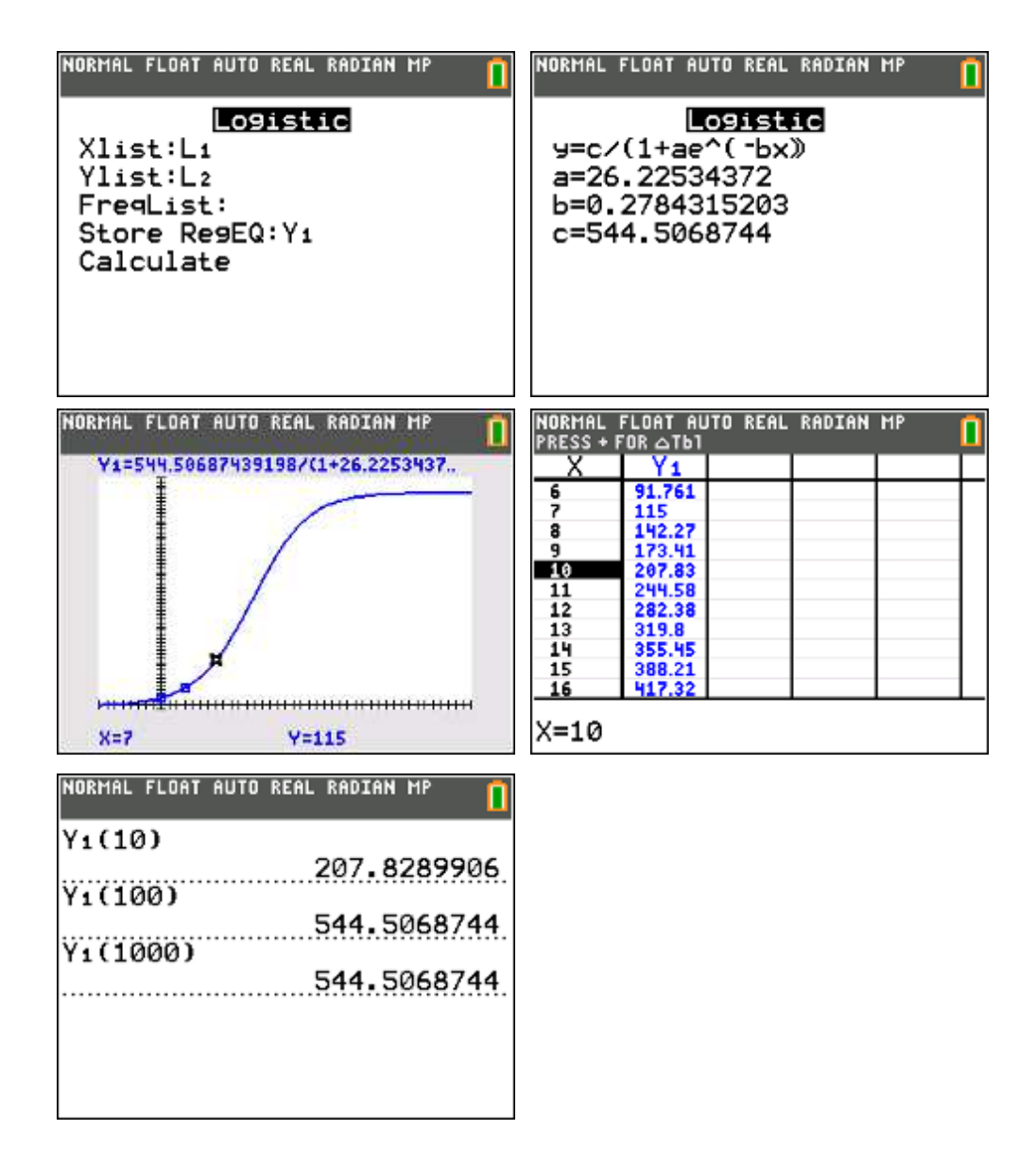

antwoord:

$$
f(x) = \frac{544,5}{1+26,2.e^{-0.278x}} = \frac{544,5}{1+26,2.\left(0,757\right)^{x}}
$$

aantal bevers na 10 jaar : ongeveer 208 bevers aantal bevers op lange termijn : ongeveer 545 bevers

# **2.4. Modelleren**

Een onderzoeker heeft een vijftal experimenten gedaan en zijn waarneming getabelleerd. In de eerste kolom staan tijdseenheden in de tweede kolom de waarnemingen. Bepaal bij elk experiment een passend functievoorschrift.

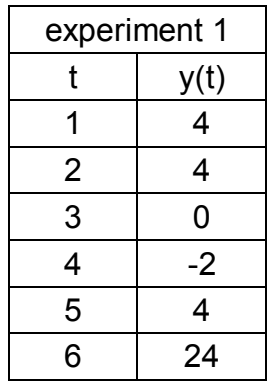

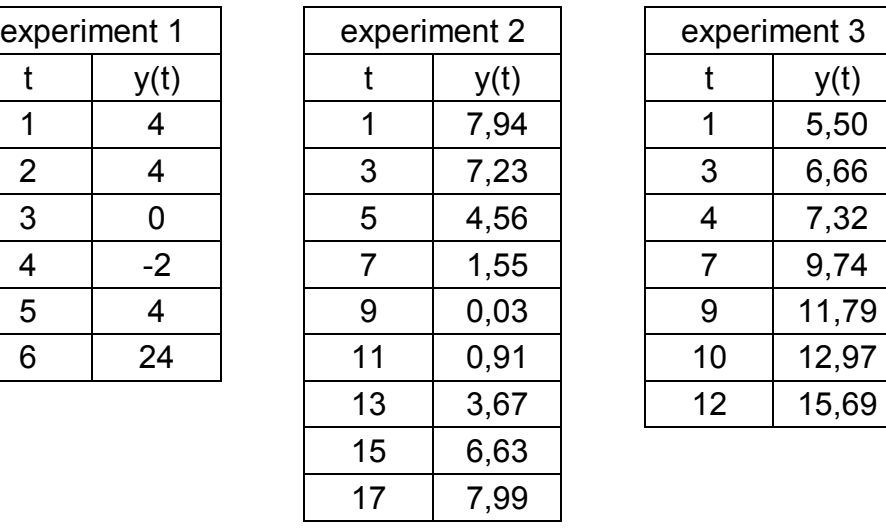

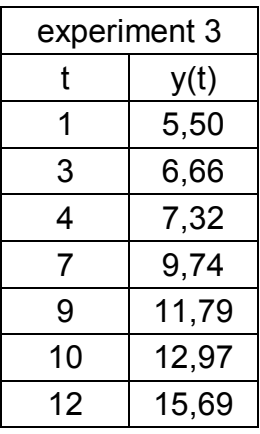

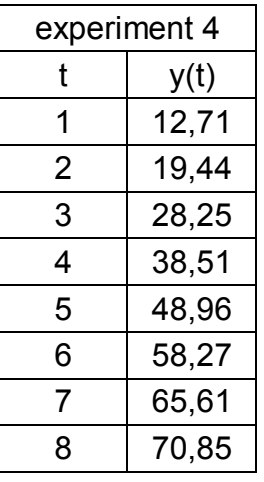

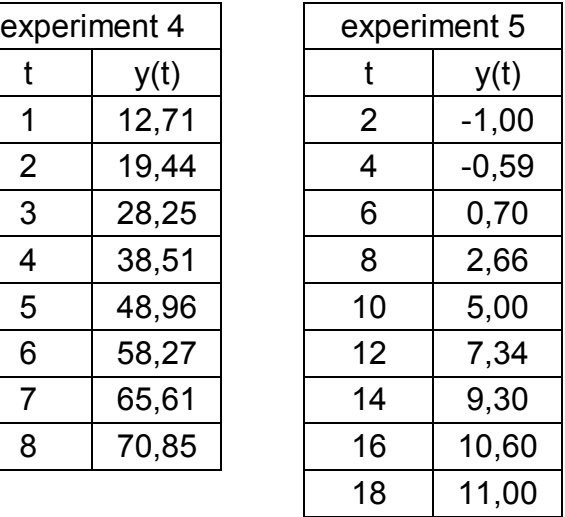

## **oplossing**

experiment 1

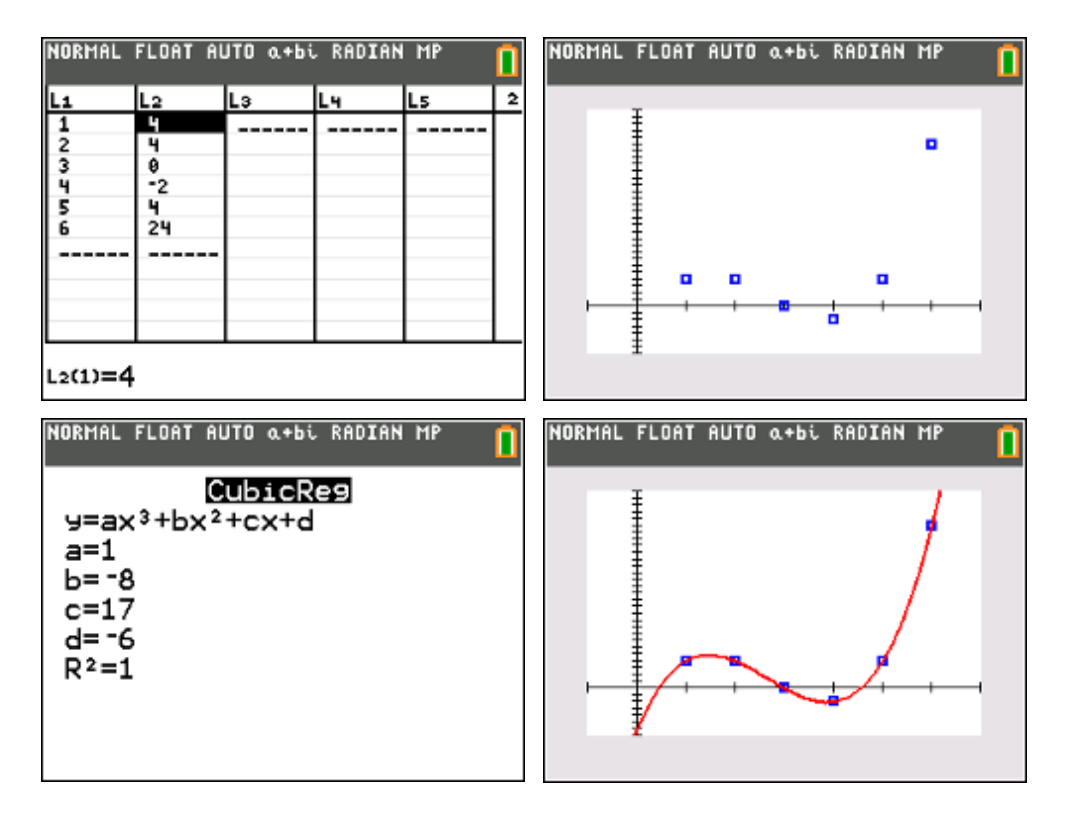

#### experiment 2

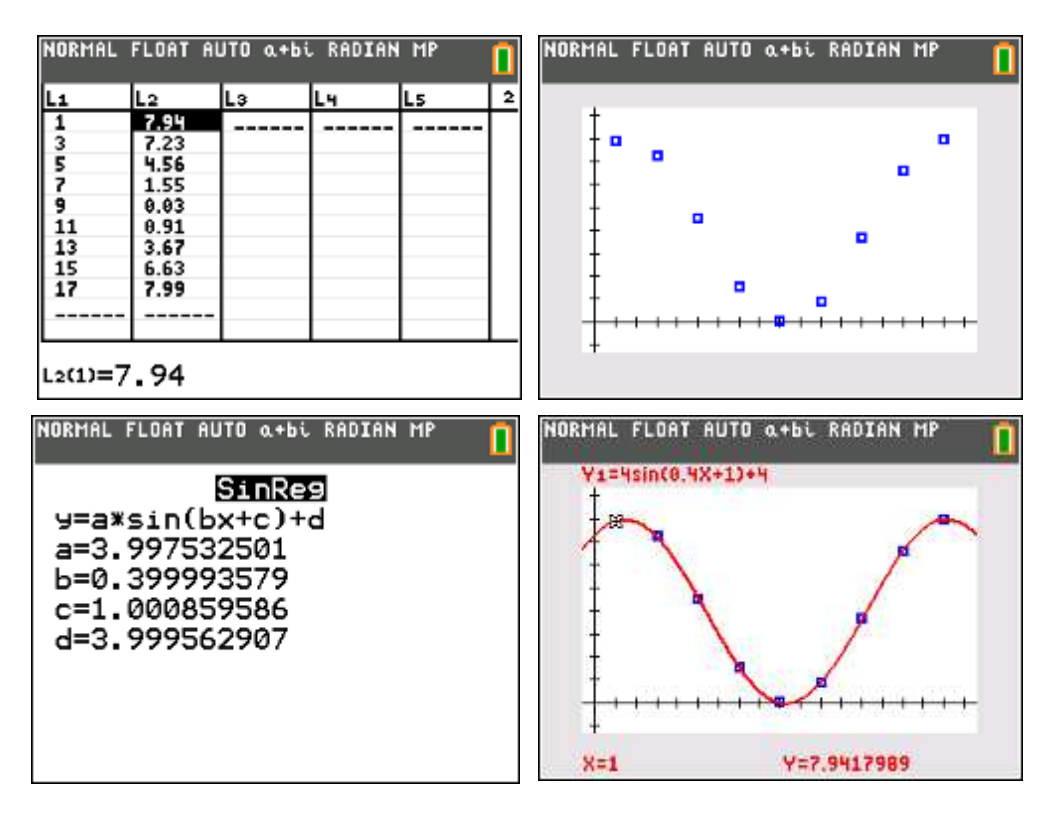

#### experiment 3

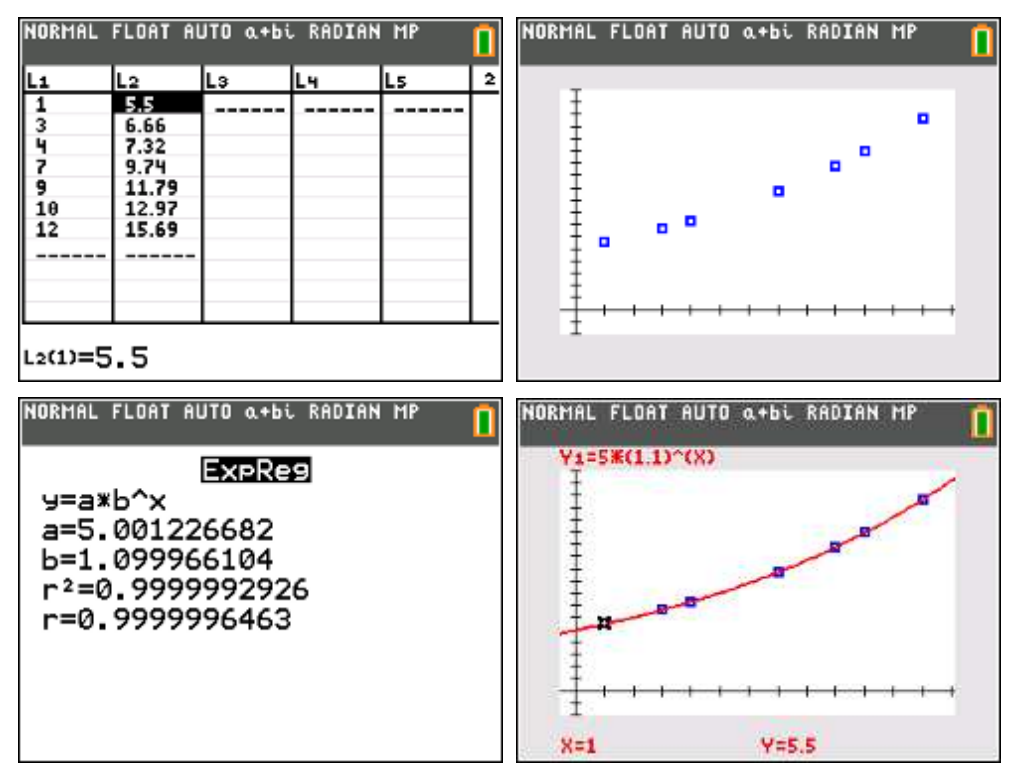

#### experiment 4

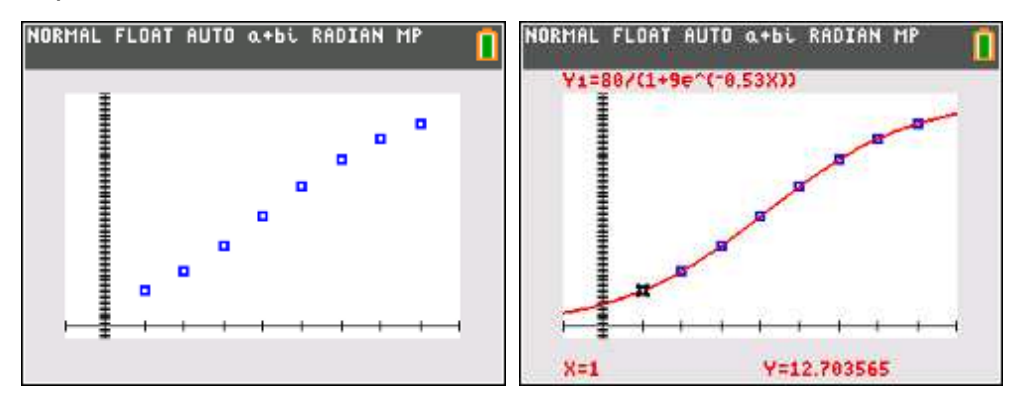

### experiment 5

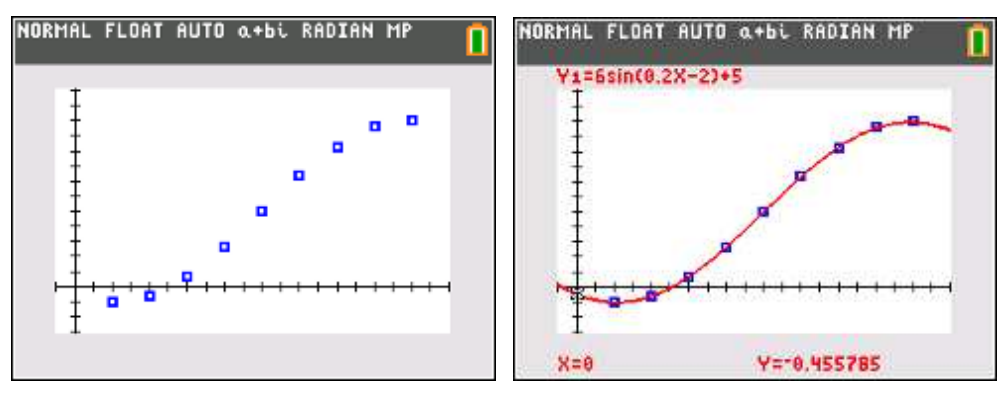

# **3. Equation Solver**

De Equation Solver ("math" "C:Numeric Solver") is een handig hulpmiddel voor leerlingen die last hebben bij het omvormen van formules.

# **voorbeeld 1 : inhoud van een balk**

Formule :  $I = l bh$ 

- 
- waarbij *I* : de inhoud
	- *l* : de lengte
	- *b* : de breedte
	- *h* : de hoogte

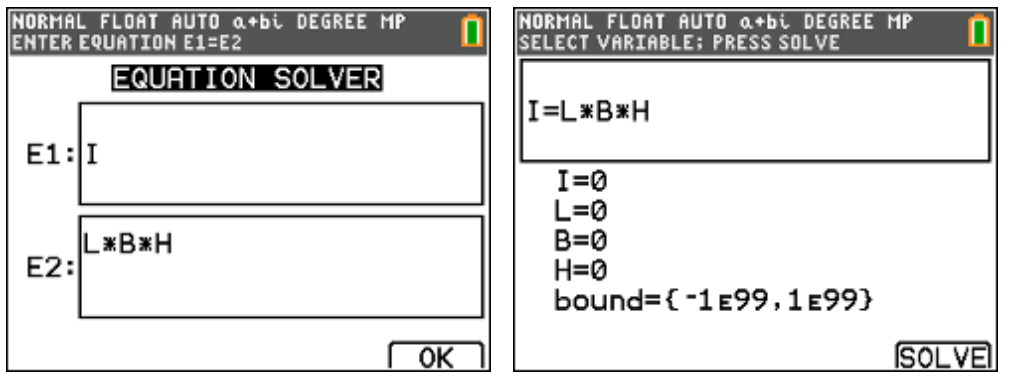

- vul drie van de vier grootheden in,
- ga op de ontbrekende grootheid staan,
- druk "Alpha solve" of "F5"

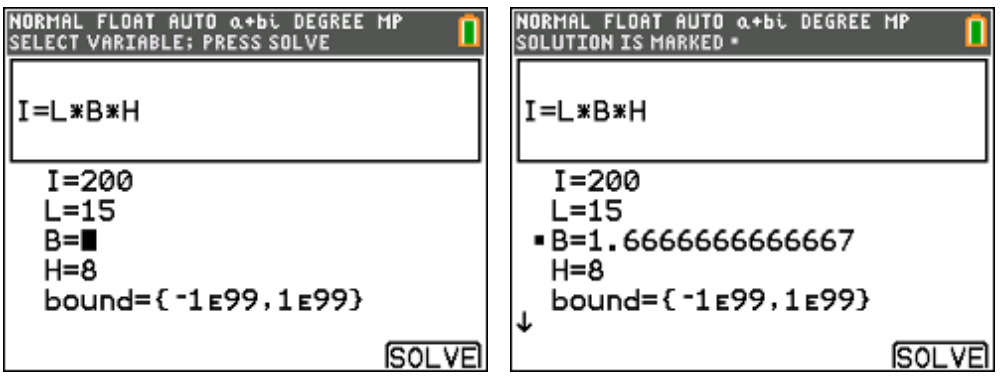

# **voorbeeld 2 : warmtewet van Newton**

Experimenteel heeft men vastgesteld dat de snelheid waarmee de temperatuur van een voorwerp verandert (bij afkoeling of opwarming) evenredig is met het verschil tussen de constant veronderstelde omgevingstemperatuur A en de ogenblikkelijke temperatuur T van het voorwerp (warmtewet van Newton). Dit leidt tot een differentiaalvergelijking met als oplossing:

 $T(t) = A + (T_0 - A)e^{-kt}$ 

met  $T(t)$  de temperatuur van het voorwerp in functie van de tijd, A de omgevingstemperatuur en *k* een constante.

Stel dat de begintemperatuur van de koffie die men in de kantine schenkt 90°C is. De temperatuur in de kantine is 20°C en k = 0,1. Na hoeveel minuten bedraagt de temperatuur van de koffie dan 50°C ?

oplossing:

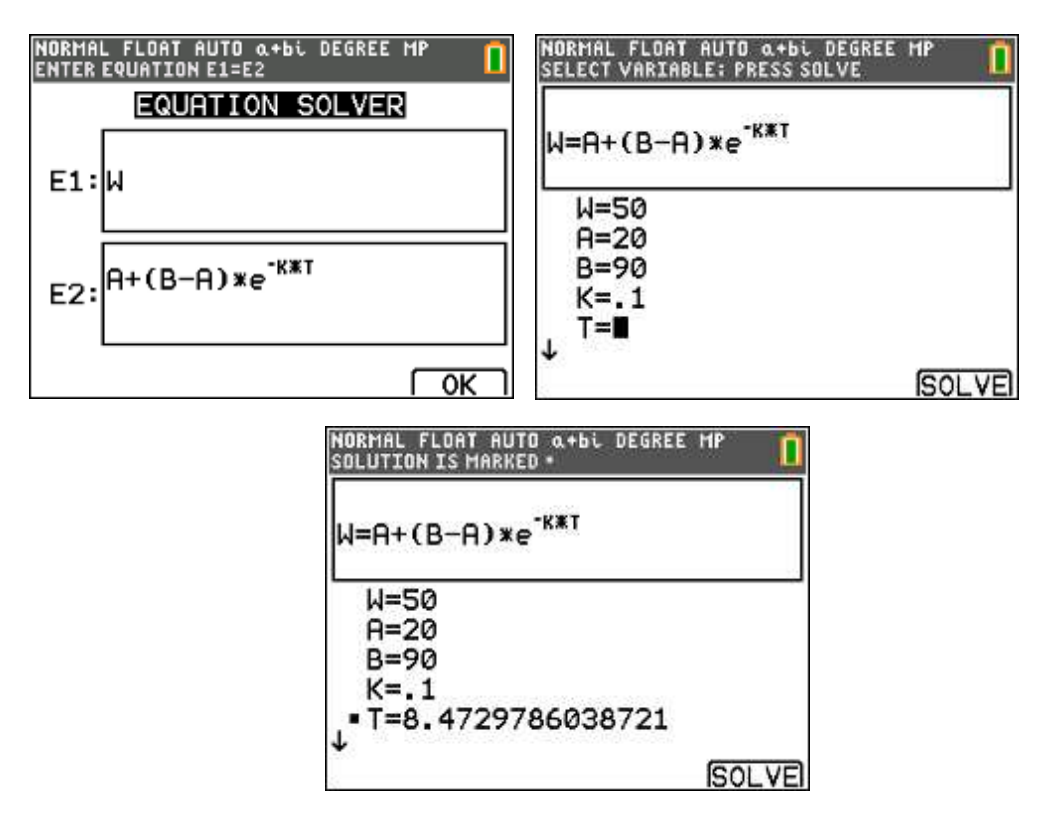

# **voorbeeld 3 : willekeurige driehoeken oplossen**

Gegeven een driehoek ABC met lengte van de zijden

 $|AB| = 8$ ,  $|AC| = 7$  en  $|BC| = 5$ .

Gevraagd : grootte van de hoek C.

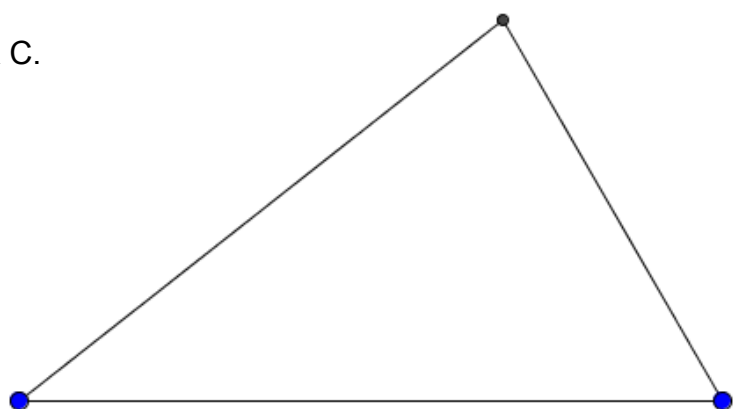

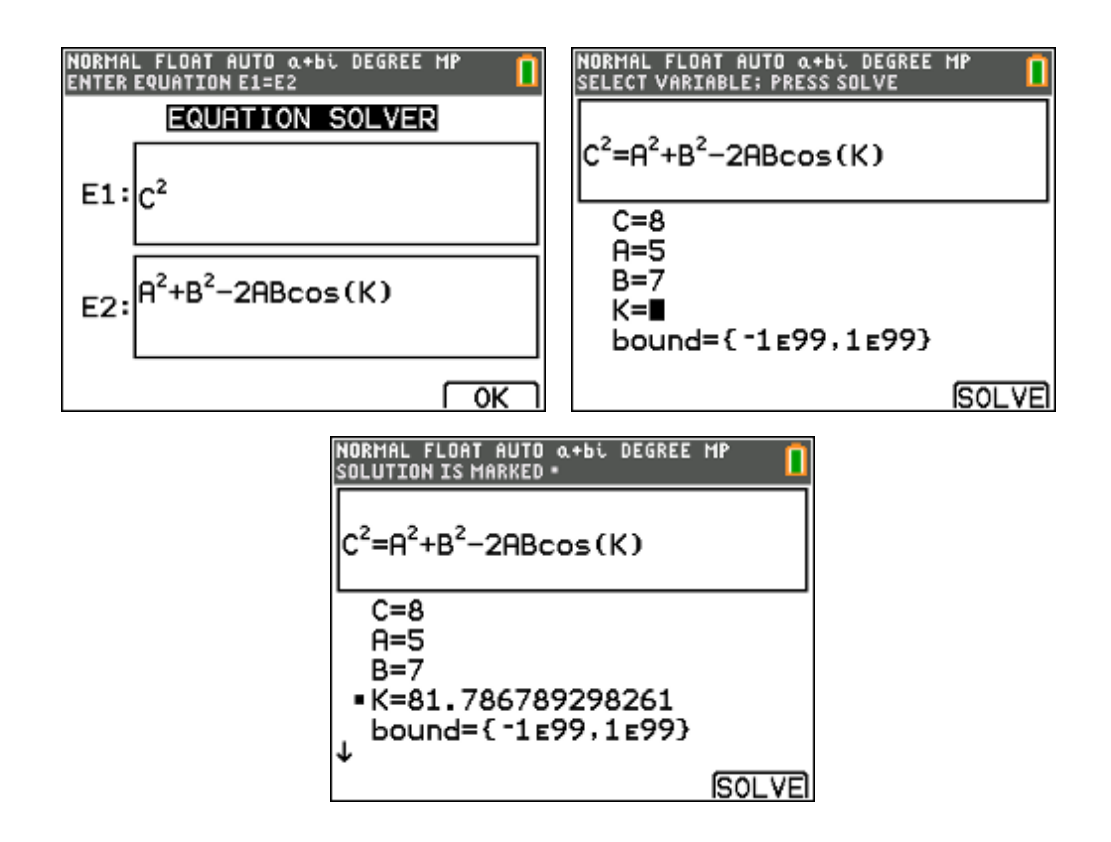

# **4. Lijsten**

# **4.1. Rekenen met lijsten**

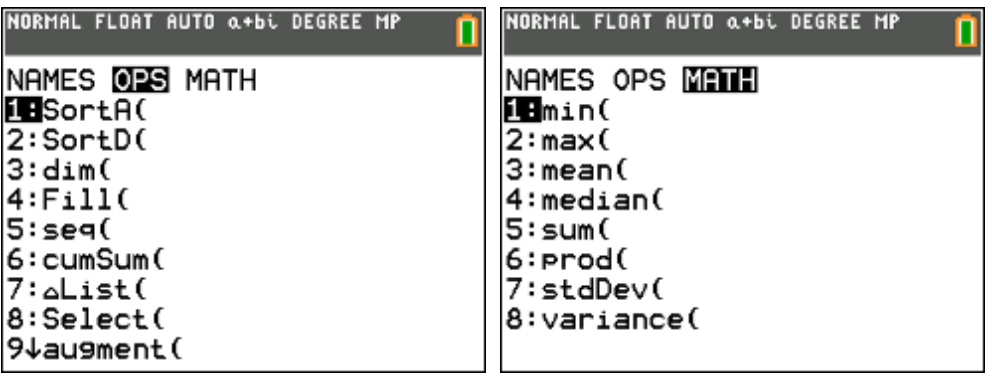

• getallen in een lijst steken

vul lijst L1 met de waarden : 2, 3, 5, 7, 11, 13, 17, 19, 23, 29 vul lijst L2 met de waarden : 31, 37, 41, 43, 47, 53, 59

• lijsten samenvoegen

voeg lijst L1 en L2 samen tot L3 "2nd list, OPS, 9:augment"

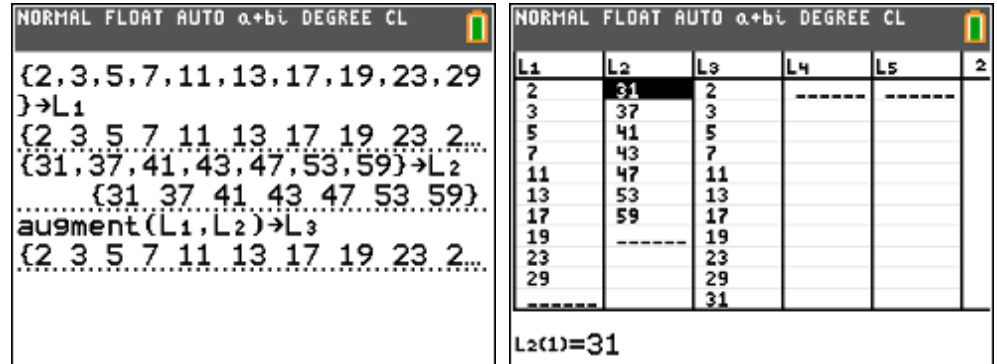

• lijsten wissen

wis lijst L1 en L2 "stat, edit, 4:ClrList"

(alle lijsten wissen : "2nd mem, 4:ClrAllLists")

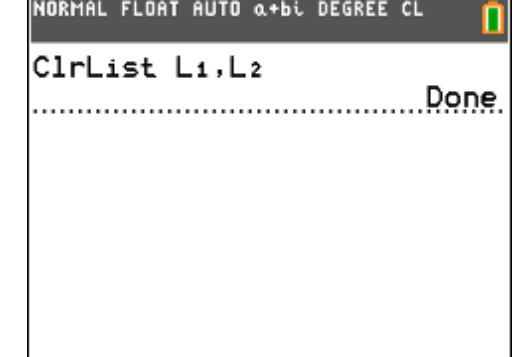

• lijsten genereren

vul lijst L1 met de waarden 2, 4, 6, ..., 34. "2nd list, OPS, 5:seq"

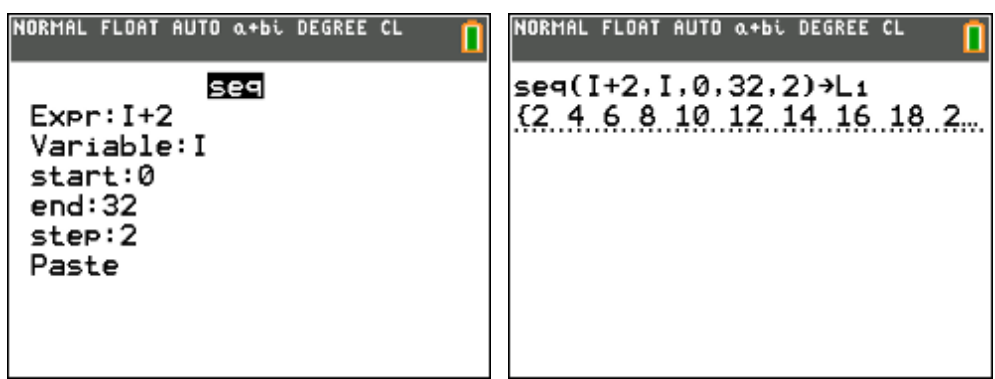

• cumulatieve som

vul lijst L2 met de cumulatieve som van de waarden uit lijst L1 "2nd list, OPS, 6:cumSum"

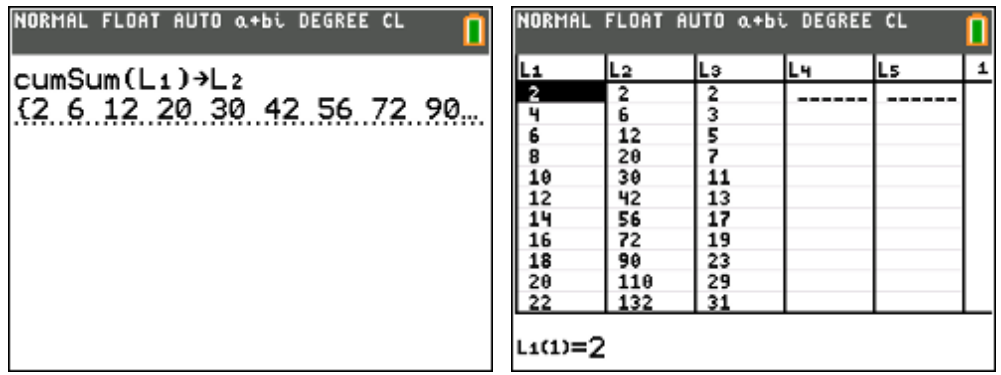

• rekenen met lijsten

vervang lijst L1 door het verschil van lijst L2 met L3 "L2 – L3  $\rightarrow$  L1"

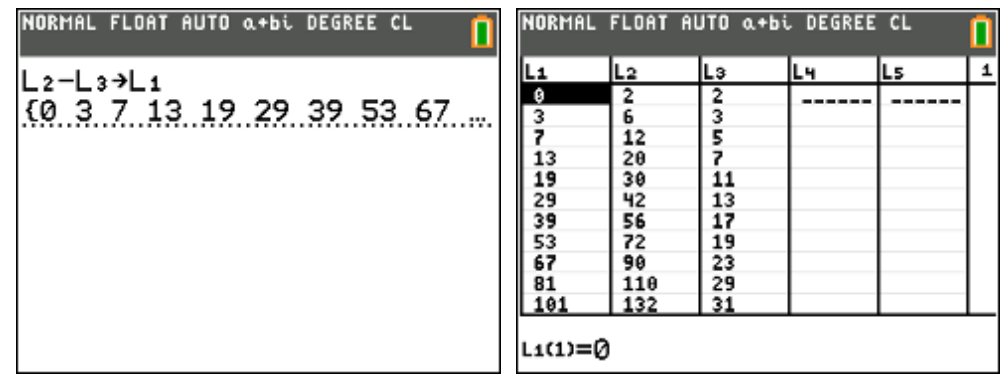

• berekenen van toenames/afnames

wis lijst L2 en L3 en zet de toenames van lijst L1 in lijst L2

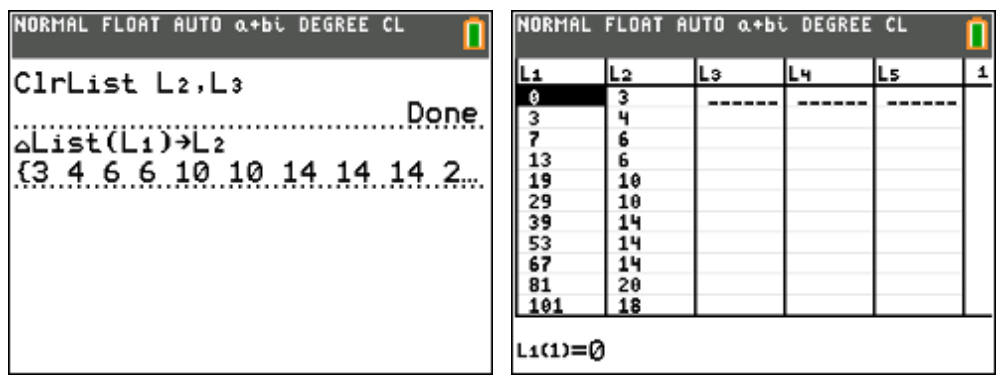

• gemiddelde, som, product

tel het aantal waarden in lijst L1 en bereken het gemiddelde, de som en het product van alle waarden van lijst L1

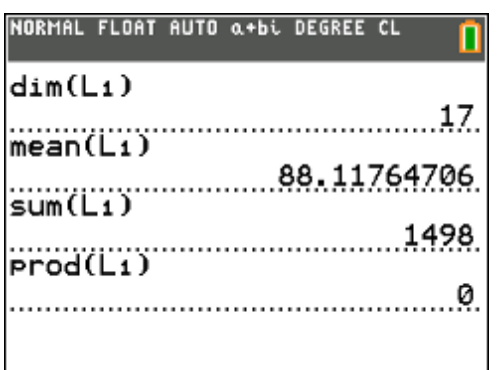

• een deel van een lijst

zet in lijst L3 het derde t.e.m. het twaalfde element uit lijst L1

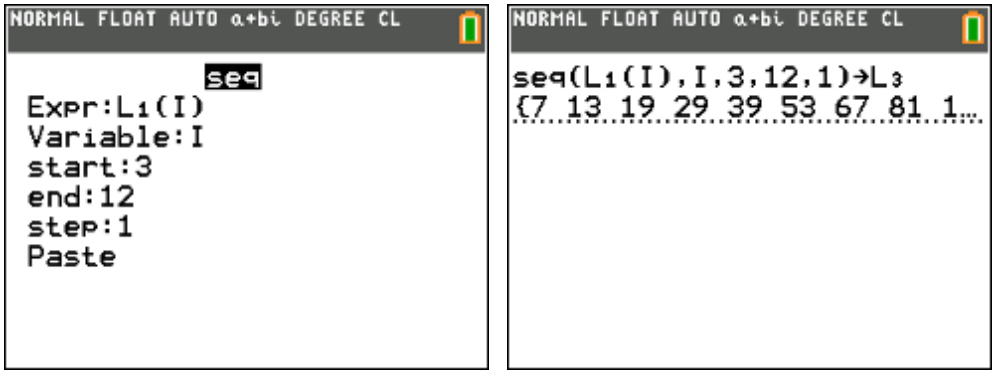

## **4.2. Toepassing : beschrijvende statistiek**

Van een appelsoort neemt men een steekproef van 36 appels. Hiervan worden het gewicht (in gram) en het volume (in cl) bepaald. De resultaten zijn :

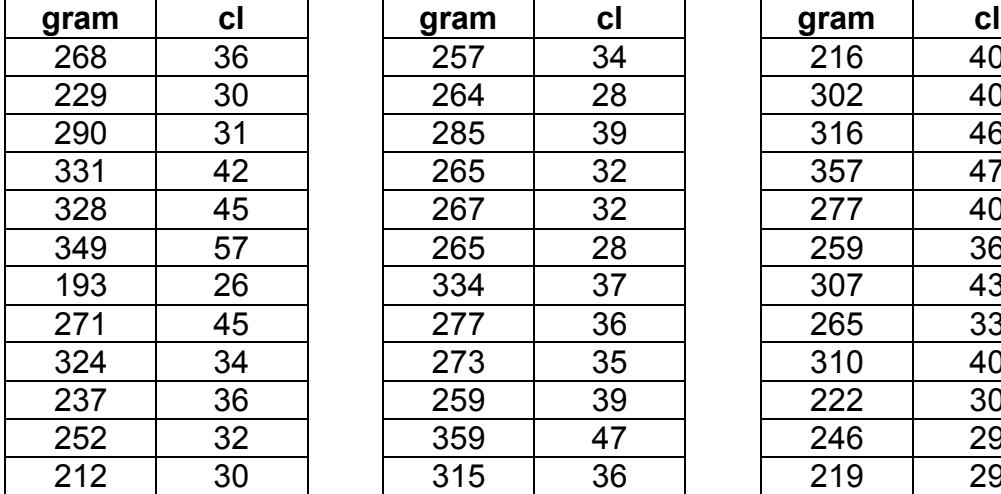

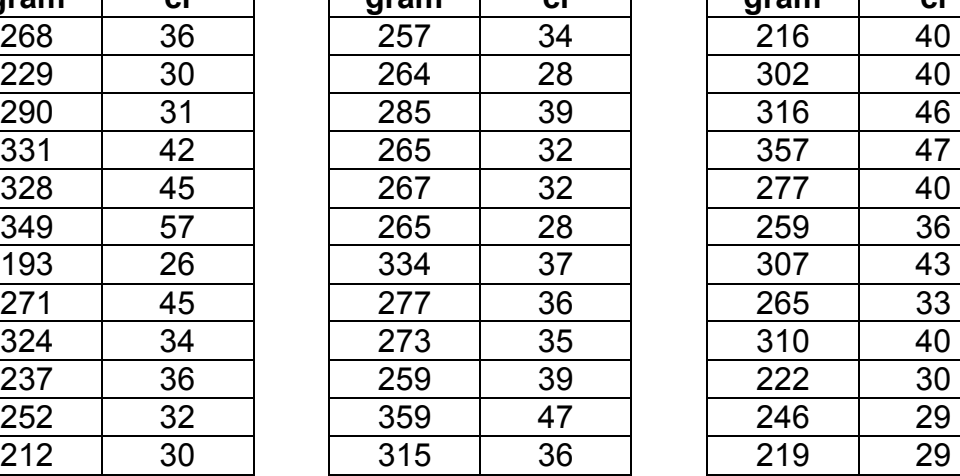

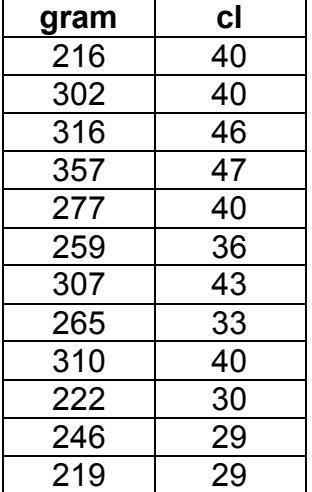

Bereken a.d.h. van formules uit de statistiek (en niet via voorgeprogrammeerde functies van je GRM) :

- Het gemiddeld gewicht van de steekproef.
- De standaardafwijking van het gemeten volume.
- De covariantie tussen beide grootheden.
- De correlatie tussen beide grootheden.

(Via "stat calc 1-var stats" en "stat calc linreg(ax + b) kan je gemiddelde, standaardafwijking en correlatie (op voorwaarde dat mode op "statdiagnostics ON" staat) berekenen).

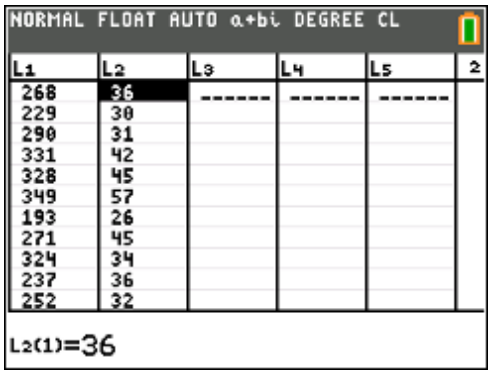

Steekproefgemiddelde (van het gewicht)

$$
\overline{x} = \frac{1}{n} \sum_{i=1}^{n} x_i
$$

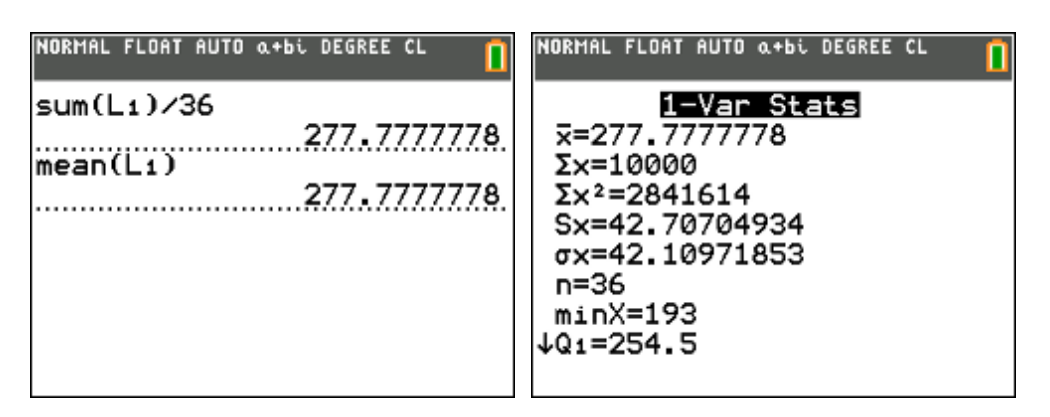

Standaardafwijking van een steekproef (van het volume)

$$
s^{2} = \frac{1}{n-1} \sum_{x=1}^{n} (x_{i} - \overline{x})^{2}
$$

$$
s = \sqrt{s^{2}}
$$

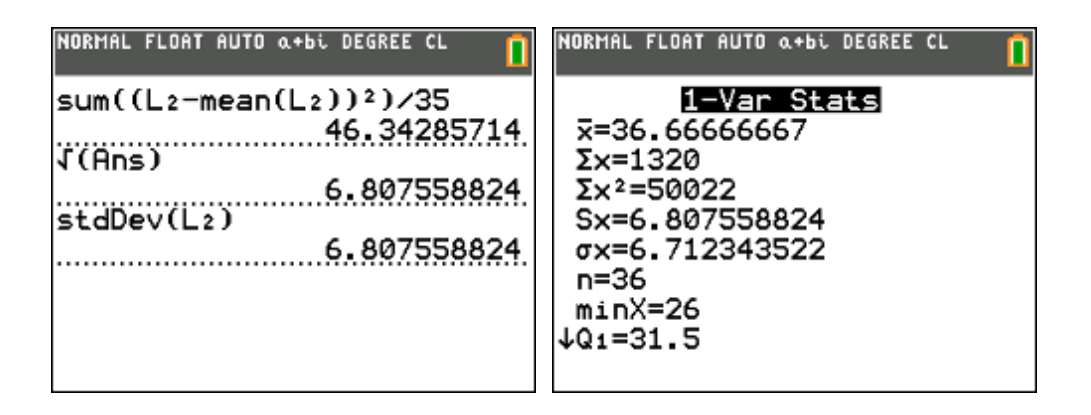

De covariantie tussen twee grootheden

$$
cov(x, y) = s_{xy} = \frac{1}{n-1} \sum_{i=1}^{n} (x_i - \overline{x}) \cdot (y_i - \overline{y})
$$

# De correlatie tussen twee grootheden

$$
r(x, y) = \frac{s_{xy}}{s_x . s_y} = \frac{\sum_{i=1}^{n} (x_i - \overline{x})(y_i - \overline{y})}{\sqrt{\sum_{i=1}^{n} (x_i - \overline{x})^2} \cdot \sqrt{\sum_{i=1}^{n} (y_i - \overline{y})^2}}
$$

# **4.3. Rekenen met vectoren**

Gegeven:

$$
\vec{a}(2,3,5)
$$
  

$$
\vec{b}(3,-1,2)
$$

Gevraagd:

\n- $$
\vec{a} + \vec{b}
$$
\n- $7\vec{a} - 4\vec{b}$
\n- $\vec{a} \cdot \vec{b}$
\n- $\vec{a} \cdot \vec{b}$
\n

$$
\bullet \quad |\vec{a}|
$$

$$
\bullet \quad \stackrel{\parallel}{\theta} = hk(\vec{a}, \vec{b})
$$

Oplossing:

• 
$$
\vec{a} + \vec{b} = (x_a + x_b, y_a + y_b, z_a + z_b)
$$
  
\n•  $7\vec{a} - 4\vec{b} = (7x_a - 4x_b, 7y_a - 4y_b, 7z_a - 4z_b)$ 

$$
\vec{a} \cdot \vec{b} = x_a x_b + y_a y_b + z_a z_b
$$

• 
$$
\|\vec{a}\| = \sqrt{x_a^2 + y_a^2 + z_a^2}
$$

• 
$$
\cos \theta = \frac{x_a x_b + y_a y_b + z_a z_b}{\sqrt{x_a^2 + y_a^2 + z_a^2} \cdot \sqrt{x_b^2 + y_b^2 + z_b^2}}
$$

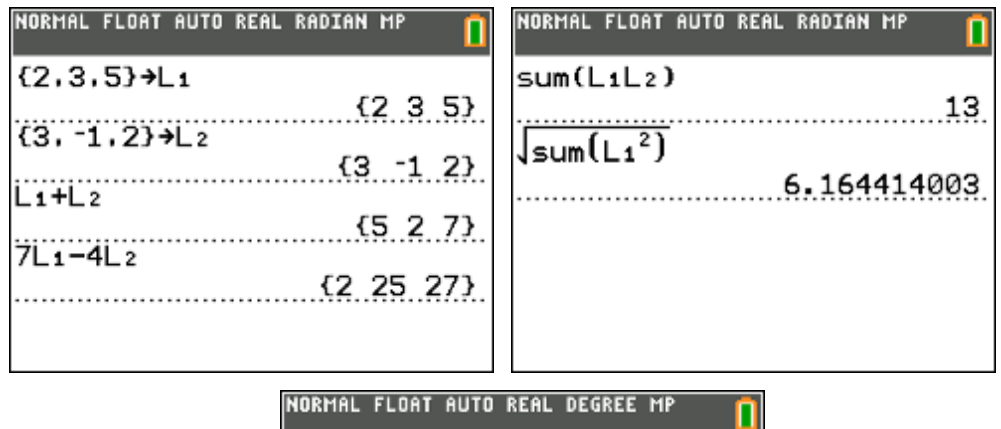

NORMAL FLOAT AUTO REAL DEGREE MP

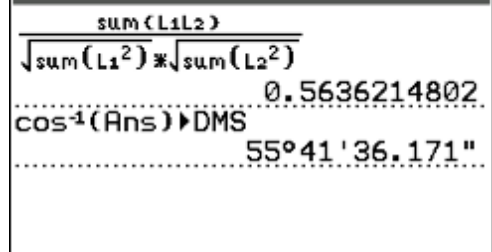

Antwoorden:

- $a+b = (5,2,7)$  $\rightarrow$   $\rightarrow$  $\overrightarrow{a}$   $\overrightarrow{a}$
- $7\vec{a} 4\vec{b} = (2, 25, 27)$
- $a.b = 13$  $\vec{a} \cdot \vec{b} = 13$
- $\|a\| = \sqrt{38} \approx 6,1644$  $\|\vec{a}\| = \sqrt{38} \approx 6,1644$
- $\theta = hk(\vec{a}, \vec{b}) = 55^{\circ}41'36''$

# **5. Rijen**

# **5.1. Rekenen met rijen**

Gegeven volgende rij

1 , 4 , 9 , 16 , 25 , 36 , ...

Gevraagd:

- $u(23)$
- visuele voorstelling van de rij
- $s(23)$

Oplossing:

• rijen met expliciet voorschrift

```
u(n) = n^2
```
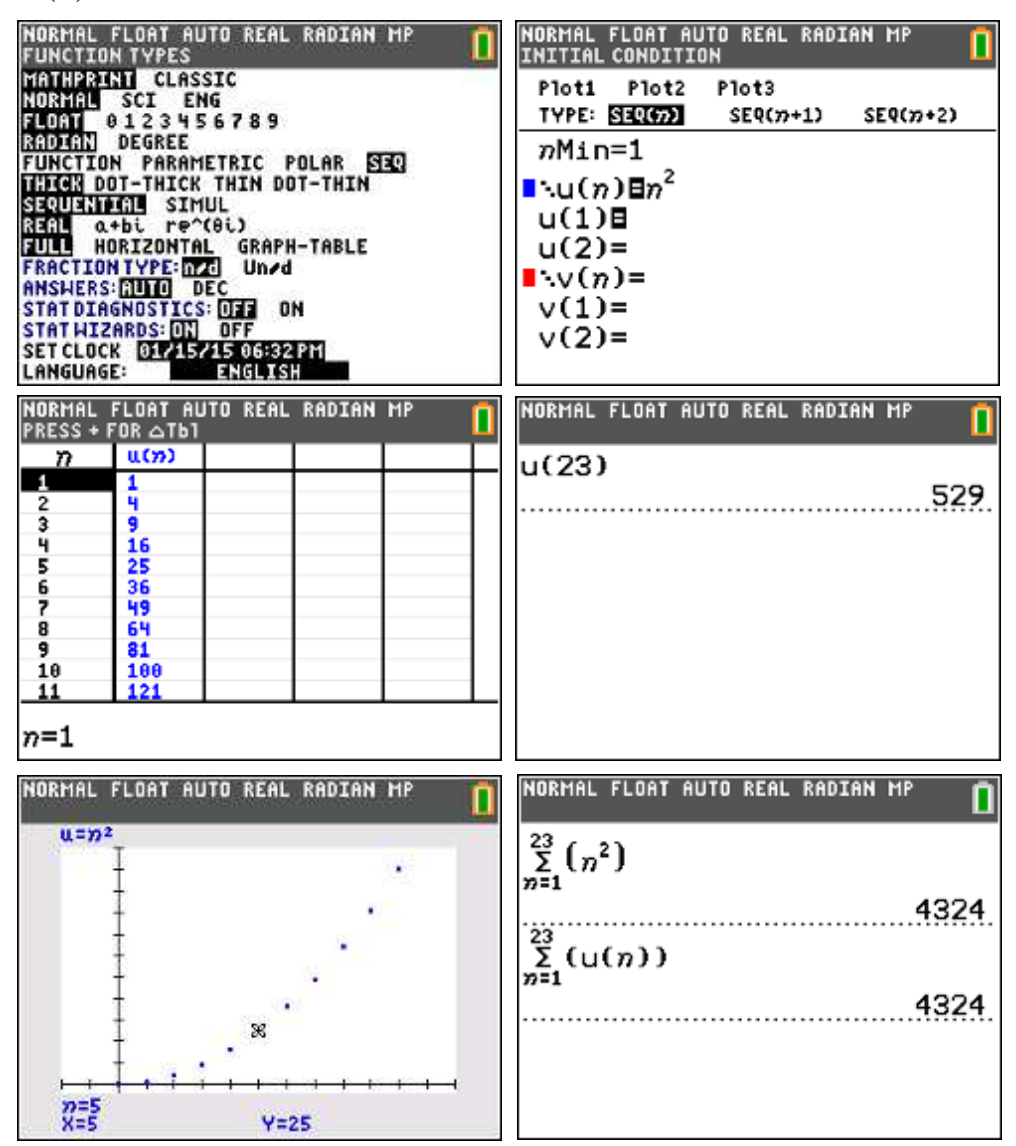

• rijen met impliciet voorschrift

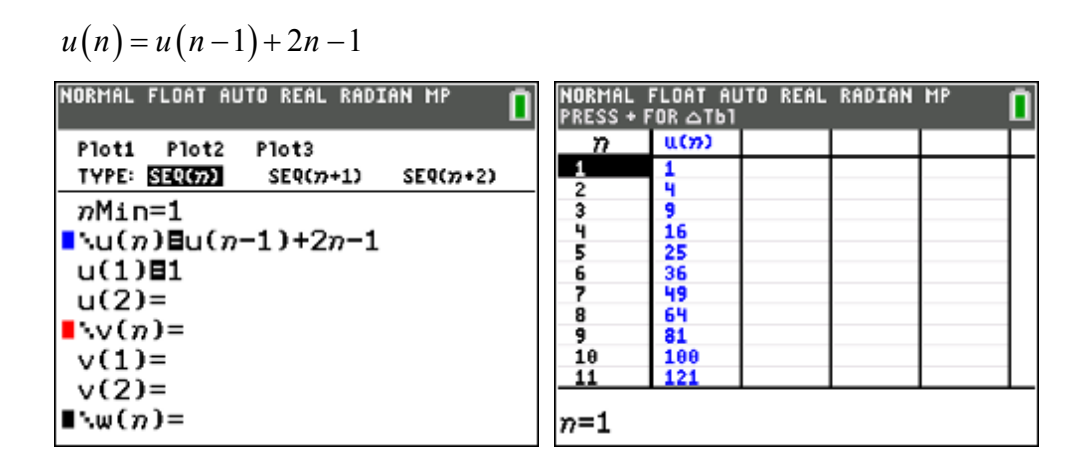

# **5.2. Toepassing : discreet dynamische modellen**

In oktober 2017 heeft een boomkweker 800 dennenbomen op zijn terrein staan. Elk jaar verkoopt hij 40% van deze bomen. Om de voorraad op peil te houden, plant hij elk jaar in november 500 nieuwe bomen. Hij plant meer dan dat hij verkoopt omdat er op zijn terrein plaats is voor 1500 bomen.

- Hoeveel bomen staan er één jaar later op het terrein? En twee jaar later?
- Onderzoek hoe het aantal bomen op dit terrein de volgende jaren evolueert.
- Staat het terrein na een tijd vol?
- Op een gegeven moment lijkt er een evenwicht te ontstaan. Hoeveel bomen staan er dan op het terrein van de boomkweker?

Het is niet eenvoudig om een direct verband te vinden tussen het aantal bomen A en de tijd t (in jaren). We kunnen A(t) wel schrijven in functie van  $A(t-1)$ .

$$
A(t) = 0, 6. A(t-1) + 500
$$

Samen met de beginwaarde A(0) = 800 geeft deze formule een model voor het verloop van het aantal dennenbomen op dit terrein. Het complete model voor het aantal bomen op dit terrein is dus:

$$
\begin{cases}\nA(0) = 800 \\
A(t) = 0, 6. A(t-1) + 500\n\end{cases}
$$

De tijd wordt hierin in vaste stappen van 1 jaar doorlopen. Men noemt zo'n model een discreet dynamisch model. Het woord 'dynamisch' slaat daarbij op de verandering. Het woord 'discreet' slaat op het feit dat het aantal bomen niet voortdurend verandert, maar met vaste tussenstappen. Het model houdt enkel rekening met jaarlijkse momentopnames; wanneer de bomen in de loop van het jaar precies gekapt of bijgeplant worden, vertelt dit model niet.

De formule waarmee je de nieuwe waarde uitdrukt in functie van zijn voorganger, wordt een recurrente betrekking of recursief voorschrift genoemd.

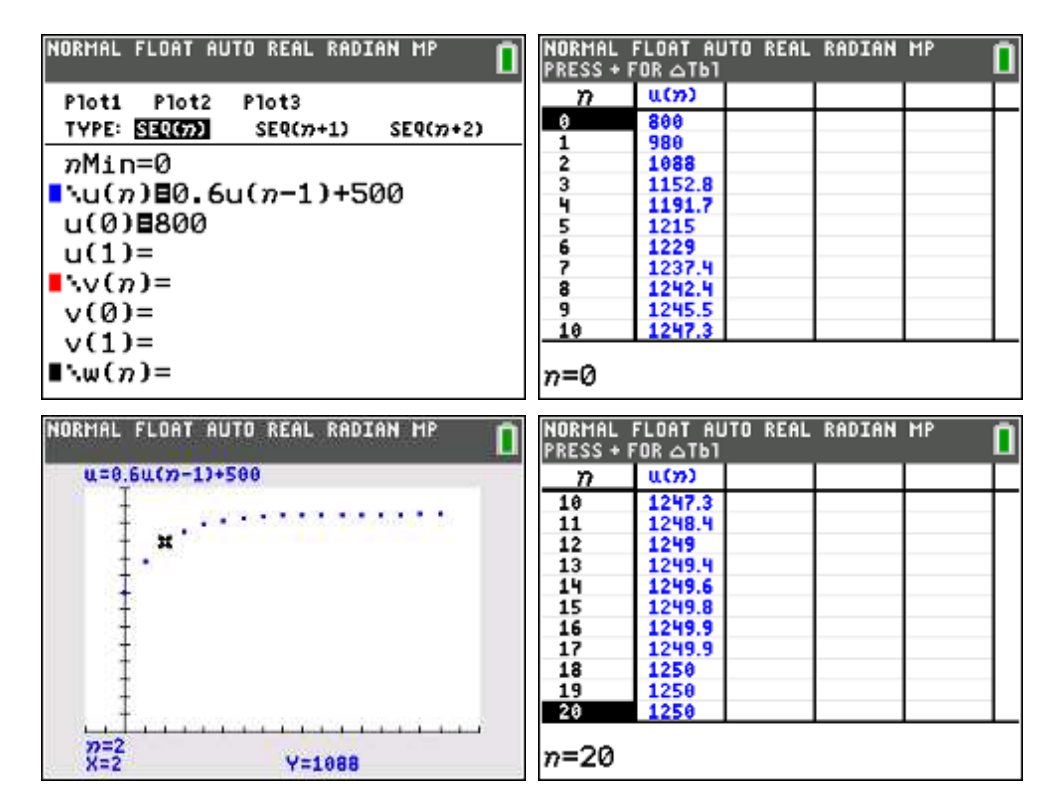

Recurrente betrekkingen kan je gebruiken om iets over een evenwicht te weten te komen. Door voldoende door te rekenen vind je dat het aantal dennenbomen op het terrein naar een evenwicht evolueert: ongeveer 1250 bomen.

Een evenwicht betekent dat het aantal bomen niet meer verandert:

 $A(t) = A(t-1)$  $\Leftrightarrow$   $A(t) = 0, 6$ .  $A(t) + 500$  $\Leftrightarrow$  0,4 $A(t)$  = 500  $\Leftrightarrow A(t) = 1250$ 

## **5.3. Tijdgrafieken en webdiagrammen**

In een discreet, dynamisch marktmodel onderzoekt men hoe de prijs, de gevraagde en de aangeboden hoeveelheid evolueren in de tijd. De tijd wordt opgevat als een discrete grootheid. De prijs, de gevraagde hoeveelheid en de aangeboden hoeveelheid op een tijdstip *n* noteert men door *pn*, respectievelijk *vn* en *an* .

Veronderstel volgende situatie (vergelijkingen):

- vraagvergelijking:  $v<sub>n</sub> = 170 0.5 p<sub>n</sub>$
- aanbodvergelijking:  $a_n = -10 + 0, 4 p_n$
- evenwichtsvergelijking:  $v_n = a_n$
- beginwaarde:  $p_0 = 110$

Door de vraagvergelijking en aanbodvergelijking in te vullen in de evenwichtsvergelijking, vinden we:

$$
v_n = a_n
$$
  
\n
$$
\Leftrightarrow 170 - 0, 5p_n = -10 + 0, 4p_{n-1}
$$
  
\n
$$
\Leftrightarrow p_n = -0, 8p_{n-1} + 360
$$

tijdgrafiek:

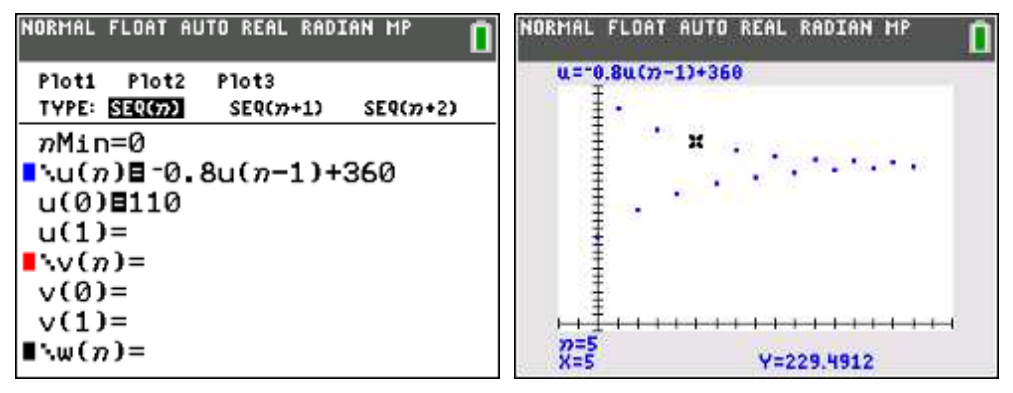

webdiagram:

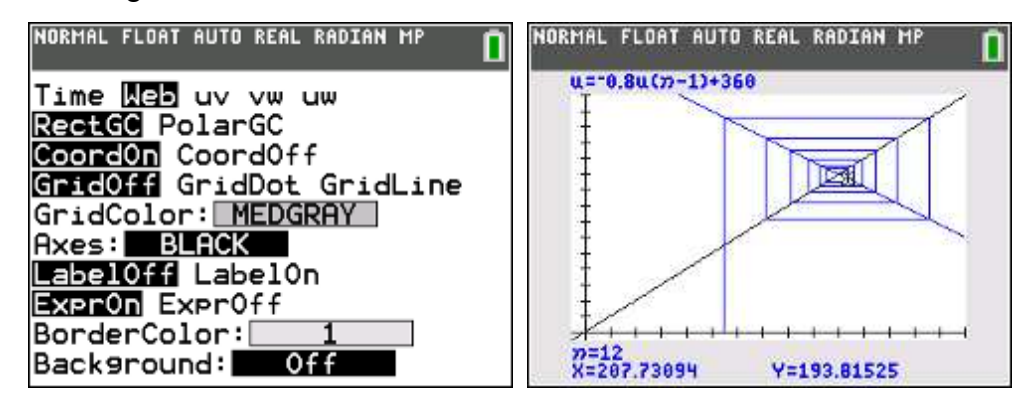

evenwicht:

$$
p_n = p_{n-1}
$$
  
\n
$$
\Leftrightarrow p_n = -0.8p_n + 360
$$
  
\n
$$
\Leftrightarrow p_n = 200
$$

#### **opgave 2**

Bepaal de dekpunten van de iteratiefunctie  $u(n)$  = 1  $-\frac{1}{2}u^2(n-1)$ 2  $u(n) = 1 - \frac{1}{2}u^2(n-1)$ .

oplossing:

Een dekpunt is een snijpunt van de grafiek van de functie  $f(x) = 1 - \frac{1}{2}x^2$ 2  $f(x) = 1 - \frac{1}{2}x^2$  met de rechte  $y = x$ .

$$
x = 1 - \frac{1}{2}x^2
$$
  
\n
$$
\Leftrightarrow x^2 + 2x - 2 = 0
$$
  
\n
$$
\Leftrightarrow x = -1 \pm \sqrt{3}
$$
  
\n
$$
\Leftrightarrow x \approx -2,732 \lor x \approx 0,732
$$
  
\n**NOTE! NOTE RL RADIAN HP**  
\n**UL1-(L/2) (U(7) - 1))2  
\n**LDRPIAL FLOAT AUTO REAL RADIAN HP**  
\n**UL1-(L/2) (U(7) - 1))2**  
\n**LDRPIAL FLOAT AUTO REAL RADIAN HP**  
\n**UL1-(L/2) (U(7) - 1))2**  
\n**LDRPIAL FLOAT AUTO REAL RADIAN HP**  
\n**LU2 (7) (100)**  
\n**LDRPIAL FLOAT AUD REAL RADIAN HP**  
\n**LDRIIAL FLOAT AUD REAL RADIAN HP**  
\n**LDRIIAL FLOAT AUD REAL RADIAN HP**  
\n**LDRIIAL FLOAT AUD REAL RADIAN AP**  
\n**LDRIIAL FLOAT AUD REAL RADIAN AP**  
\n**LDRIIAL FLOAT AUD REAL RADIAN AP**  
\n**LDRIIAL FLOAT AUD REAL RADIAN AP**  
\n**LDRIIAL FLOAT AUD REAL RADIAN AP**  
\n**LDRIIAL FLOAT AUD REAL RADIAN AP**  
\n**LDRIIAL FLOAT AUD REAL RADIAN AP**  
\n**LDRIIAL FLOAT AUD REAL RADIAN AP**  
\n**LDRIIAL FLOAT AUD REAL RADIAN AP**  
\n**LDRIIAL FLOAT AUD REAL RADIAN AP**  
\n**LDRIIAL FLOAT AUD REAL RADIAN AP**  
\n**LDRIIAL FLOAT AUD REAL RADIAN AP**  
\n**LDRIIAL FLOAT AUD REAL RADIAN AP**  
\n**LDRIIAL FLOAT AUD REAL RADIAN AP**  
\n**LDRIIAL FLOAT AUD REAL RADIAN AP**  
\n**LDRIIAL FLOAT AUD REALA  
\n**LDRIIAL FLOAT AUD REALA  
\n**LDRIIAL FLOAT AUD REALA  
\n**LDRIIAL FLOAT AUD REALA  
\n**********

 $u(0) = 2$ , het webdiagram spiraliseert naar het rechter dekpunt. *u*(0) = −3, het webdiagram divergeert trapsgewijs weg van het linker dekpunt.

### **extra opgave**

Bepaal de dekpunten van de iteratiefunctie  $u(n) = u^2(n-1) - 1,9$ . Neem als startwaarde  $u(0) = 1, 3$ .

# **5.4. Numerieke integratie**

Bereken de oppervlakte van het gebied ingesloten tussen de grafiek van de functie  $f(x) = -\frac{1}{x^4} + \frac{5}{2}x^3 + \frac{33}{15}x^2 - \frac{63}{15}x + \frac{27}{15}$ 4 8 16 16 4  $f(x) = -\frac{1}{x^4} + \frac{3}{x^3} + \frac{3}{x^2} + \frac{6}{x^2} + \frac{27}{x^3}$  en de x-as.

Oplossing:

• grafische voorstelling van de gevraagde oppervlakte

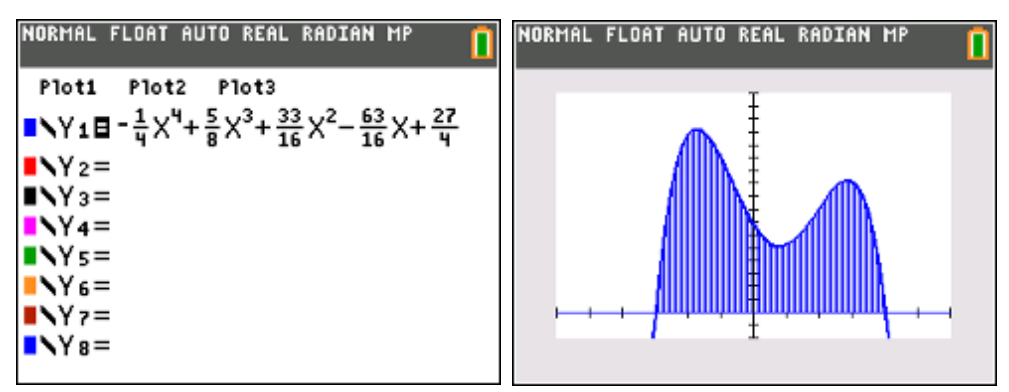

nulwaarden: -3 en 4

• berekenen van de gevraagde oppervlakte m.b.v. integralen

$$
\int_{-3}^{4} f(x) dx = \int_{-3}^{4} \left( -\frac{1}{4} x^4 + \frac{5}{8} x^3 + \frac{33}{16} x^2 - \frac{63}{16} x + \frac{27}{4} \right) dx
$$
  
=  $\left[ -\frac{1}{20} x^5 + \frac{5}{32} x^4 + \frac{11}{16} x^3 - \frac{63}{32} x^2 + \frac{27}{4} x \right]_{-3}^{4}$   
=  $\frac{2401}{40} = 60,025$ 

• berekenen van de gevraagde oppervlakte m.b.v. TI-84

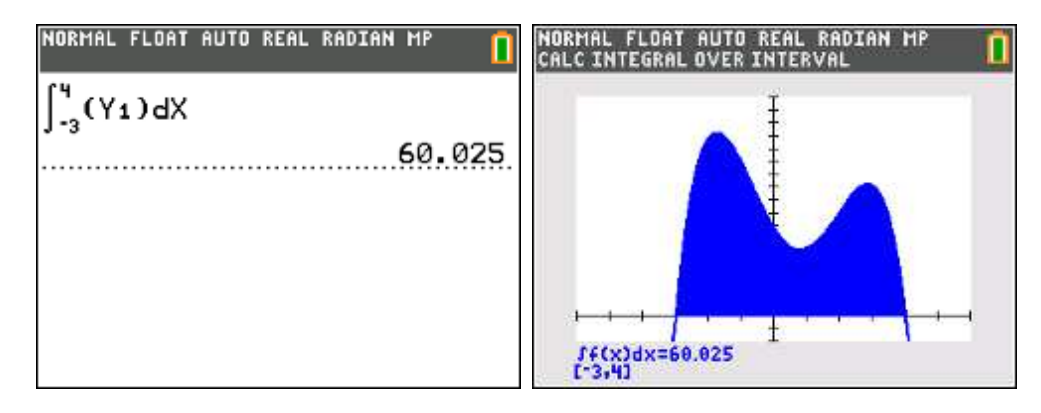

• numerieke integratie : methode van de intervalmiddens

$$
\int_{a}^{b} f(x) dx \approx \sum_{i=1}^{n} f(x_i) . \Delta x
$$
\n
$$
\Delta x = \frac{b-a}{n}
$$
\n
$$
x_i = a + \left(i - \frac{1}{2}\right) \Delta x
$$
\n
$$
\int_{a}^{b} f(x) dx \approx \sum_{i=1}^{n} f\left(a + \left(i - \frac{1}{2}\right) \left(\frac{b-a}{n}\right)\right) \cdot \left(\frac{b-a}{n}\right)
$$

n = 10, 40, 100, 200, 400

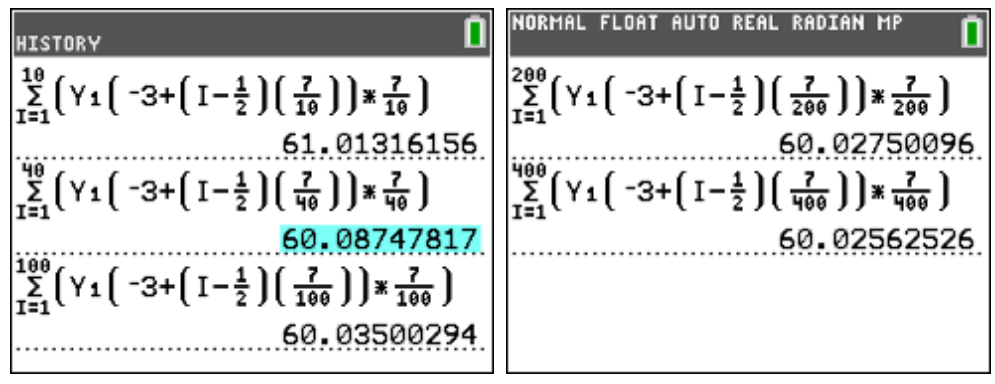

```
met de solver
```
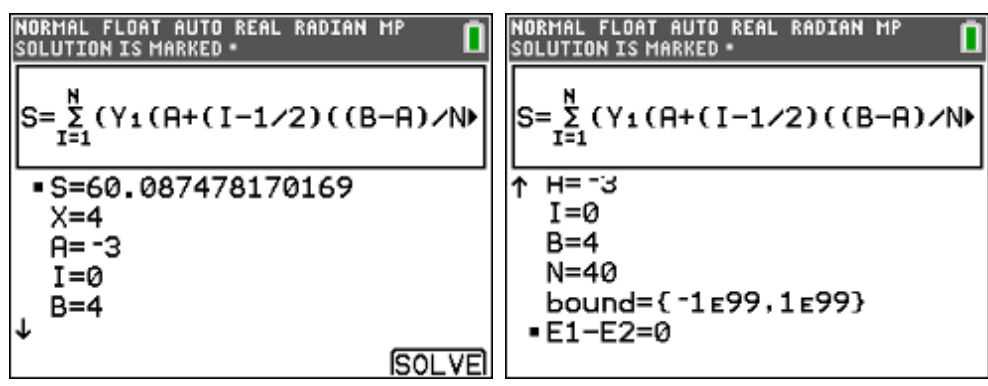

# **6. Gebruik van Applicaties**

# **6.1. APP PlySmlt2**

# **opgave 1**

Splits volgende rationale breuk in partieelbreuken:

$$
\frac{6x^2 - 2x - 38}{x^3 - 5x^2 + 2x + 8}
$$

noemer ontbinden:

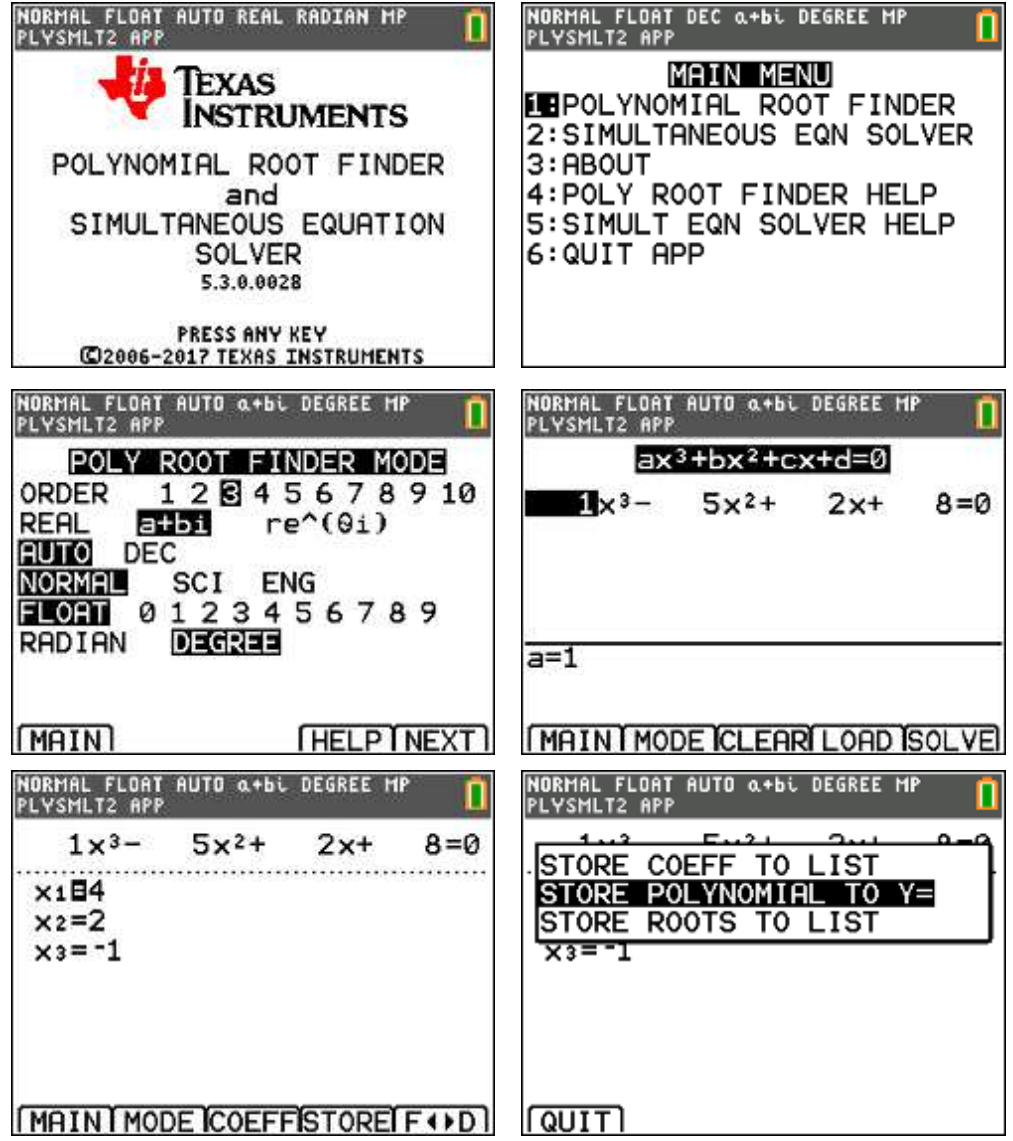

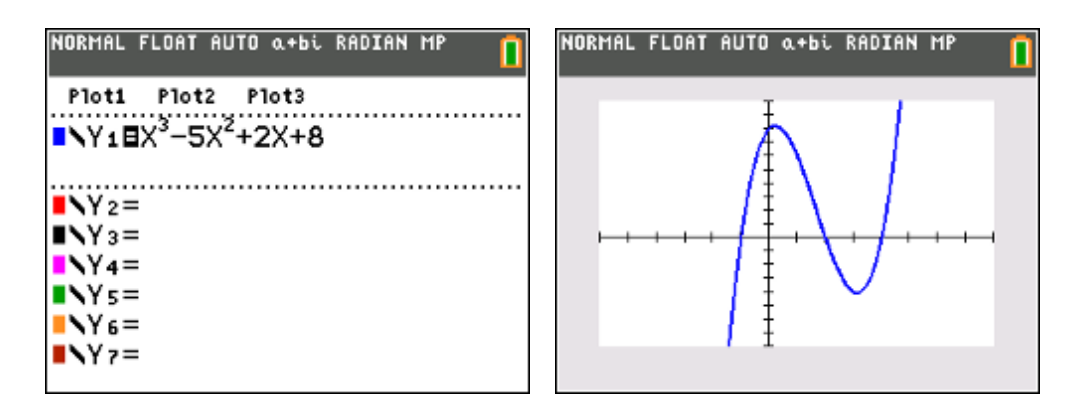

$$
x^3 - 5x^2 + 2x + 8 = (x+1)(x-2)(x-4)
$$

splitsen in partieelbreuken:

$$
\frac{6x^2 - 2x - 38}{x^3 - 5x^2 + 2x + 8} = \frac{A}{x+1} + \frac{B}{x-2} + \frac{C}{x-4}
$$
  
= 
$$
\frac{(A+B+C)x^2 + (-6A-3B-C)x + (8A-4B-2C)}{(x+1)(x-2)(x-4)}
$$

waaruit:

$$
\begin{cases}\nA + B + C = 6 \\
-6A - 3B - C = -2 \\
8A - 4B - 2C = -38\n\end{cases}
$$

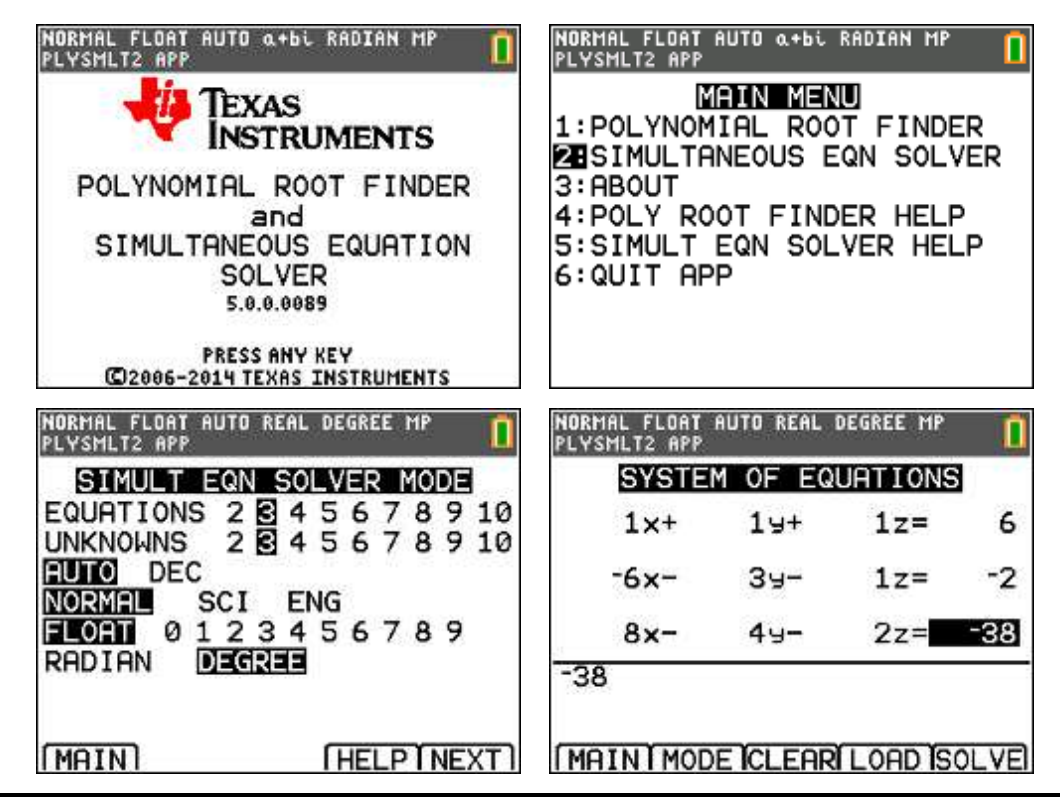

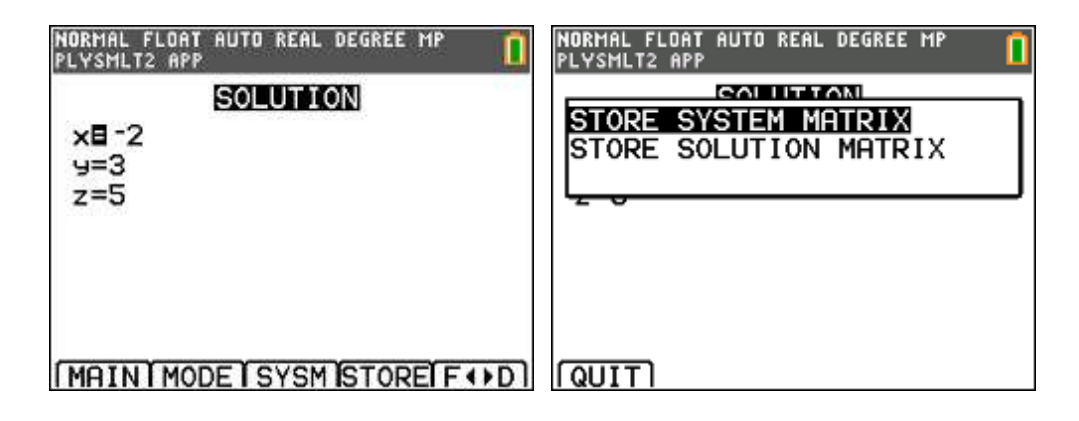

$$
\frac{6x^2 - 2x - 38}{x^3 - 5x^2 + 2x + 8} = \frac{-2}{x+1} + \frac{3}{x-2} + \frac{5}{x-4}
$$

# **opgave 2**

Splits volgende rationale breuk in partieelbreuken:

$$
\frac{3x^3 + 4x^2 + 11x}{x^4 - 9x^2 - 4x + 12}
$$

noemer ontbinden:

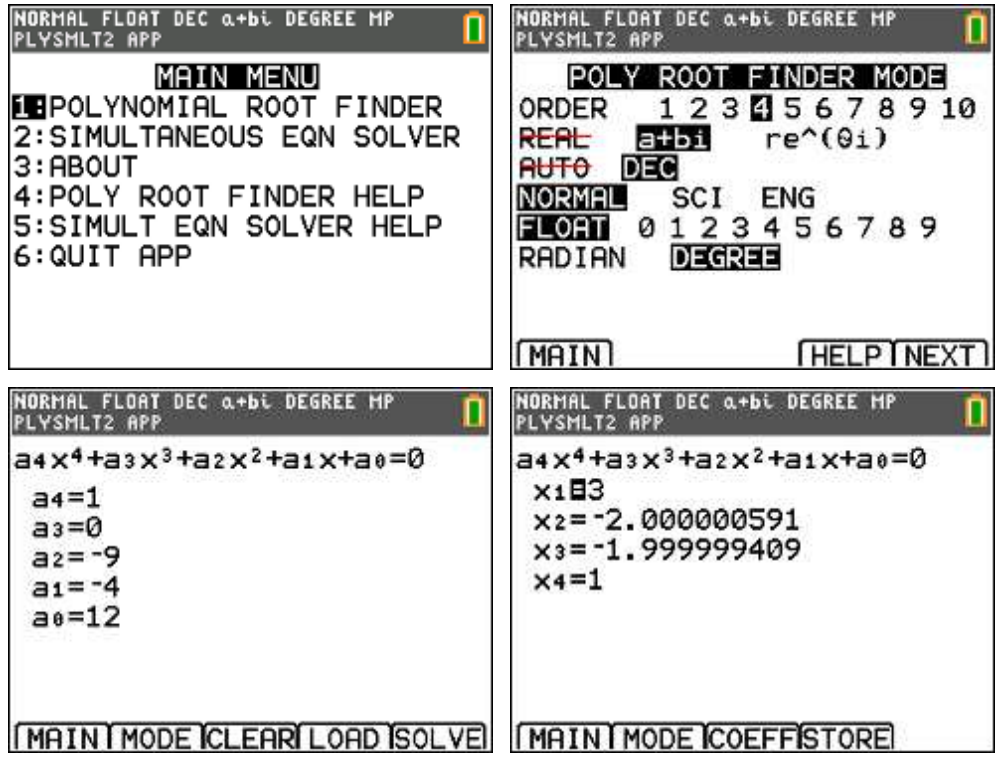

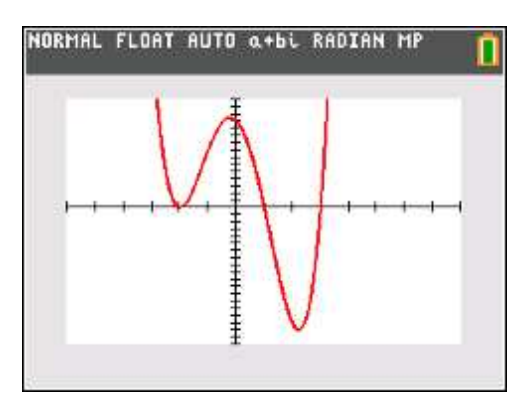

$$
x^4 - 9x^2 - 4x + 12 = (x+2)^2 (x-1)(x-3)
$$

splitsen in partieelbreuken:

$$
\frac{3x^3 + 4x^2 + 11x}{x^4 - 9x^2 - 4x + 12} = \frac{A}{x+2} + \frac{B}{(x+2)^2} + \frac{C}{x-1} + \frac{D}{x-3}
$$
  
= 
$$
\frac{(A+C+D)x^3 + (-2A+B+C+3D)x^2 + (-5A-4B-8C)x + (6A+3B-12C-4D)}{(x+2)^2(x-1)(x-3)}
$$

waaruit:

$$
\begin{cases}\nA + C + D = 3 \\
-2A + B + C + 3D = 4 \\
-5A - 4B - 8C = 11 \\
6A + 3B - 12C - 4D = 0\n\end{cases}
$$

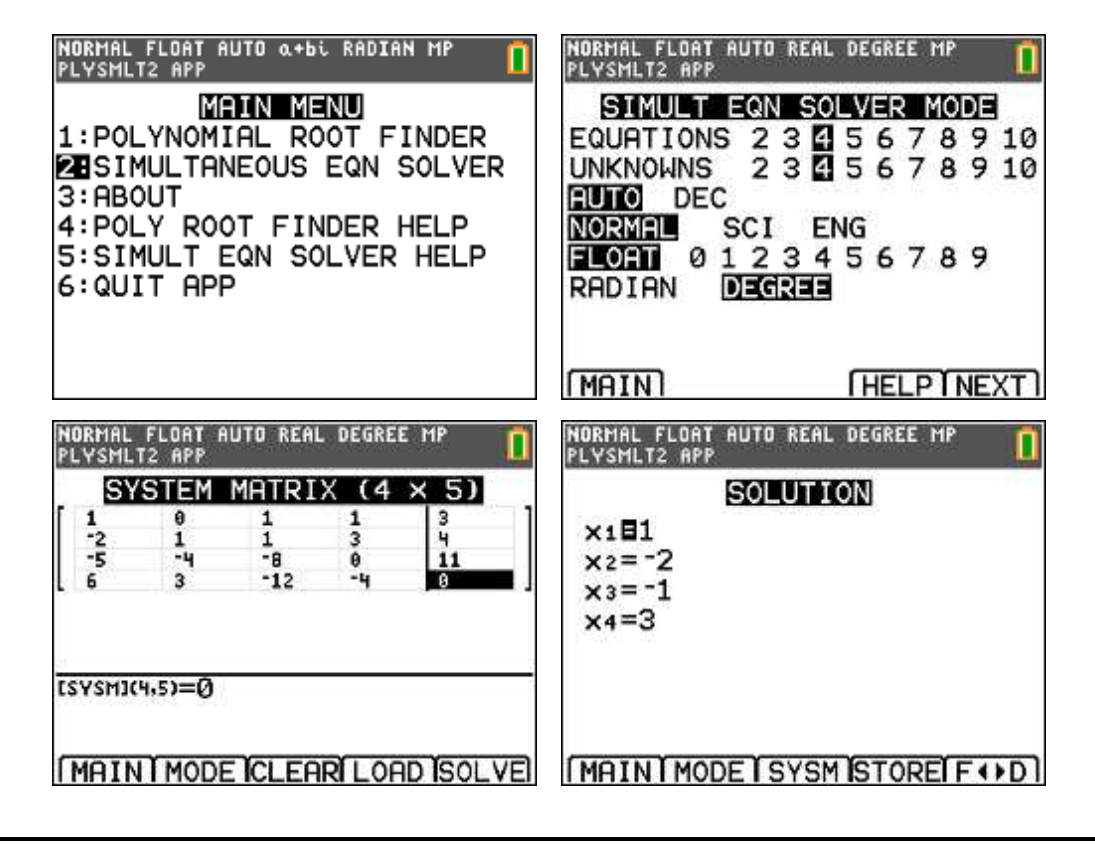

$$
\frac{3x^3 + 4x^2 + 11x}{x^4 - 9x^2 - 4x + 12} = \frac{1}{x+2} + \frac{-2}{(x+2)^2} + \frac{-1}{x-1} + \frac{3}{x-3}
$$

#### **opgave 3**

Los op in  $\mathbb C$  :

$$
2x^4 - x^3 + 2x^2 + 19x - 10 = 0
$$

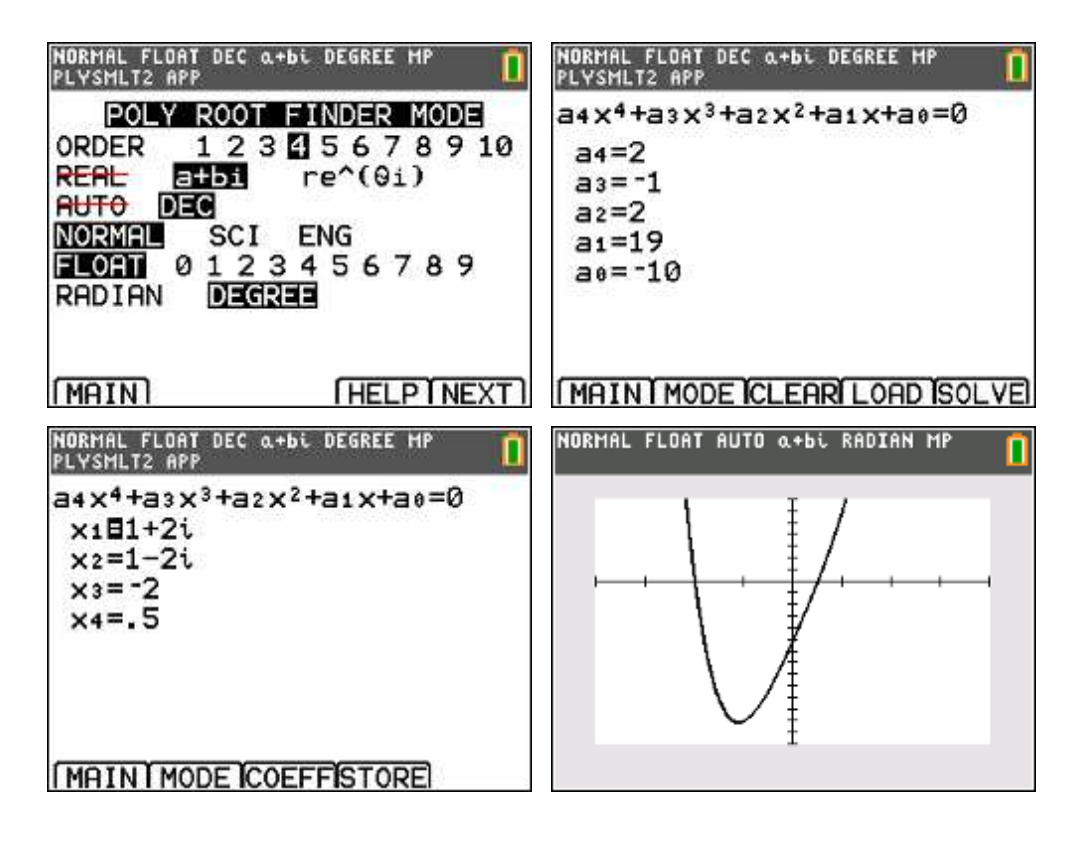

oplossing: 
$$
V = \left\{-2, \frac{1}{2}, 1 + 2i, 1 - 2i\right\}
$$

#### **opgave 4**

Los op in  $\mathbb{R}^3$  :

$$
\begin{cases}\nx + y + z = 3 \\
3x + 2y - z = -4 \\
5x + 4y + z = 0\n\end{cases}
$$

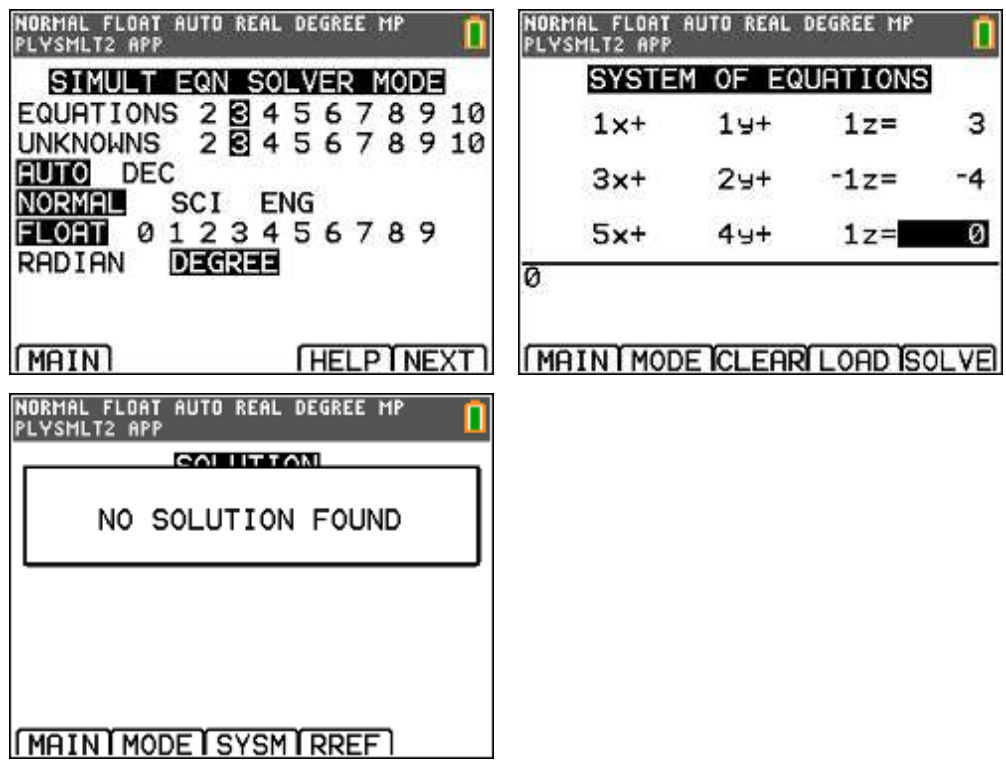

oplossing: *V* = ∅

# **opgave 5**

Los op in  $\mathbb{R}^3$  :

$$
\begin{cases}\nx + y + z = 3 \\
3x + 2y - z = -4 \\
5x + 4y + z = 2\n\end{cases}
$$

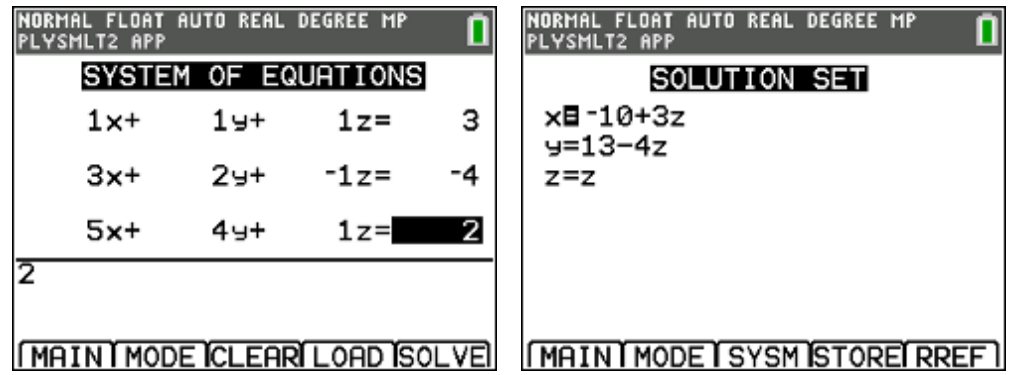

oplossing:  $V = \{(-10 + 3\alpha, 13 - 4\alpha, \alpha) | \alpha \in \mathbb{R}\}$ 

# **opgave 6**

Los op in  $\mathbb{R}^4$  :

$$
\begin{cases}\nx + y + z + t = 4 \\
x + 2y + 3z - t = 11 \\
2x + 3y + 4z = 15 \\
y + 2z - 2t = 7\n\end{cases}
$$

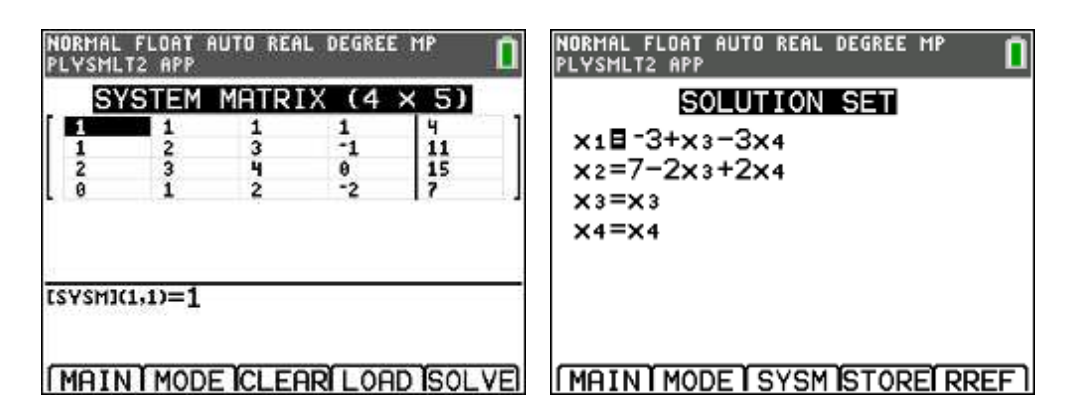

oplossing:  $V = \{(-3 + \alpha - 3\beta, 7 - 2\alpha + 2\beta, \alpha, \beta) | \alpha, \beta \in \mathbb{R}\}\$ 

# **6.2. APP Inequalz**

#### **opgave**

Bepaal (arceer) in het vlak de punten die voldoen aan het stelsel ongelijkheden:

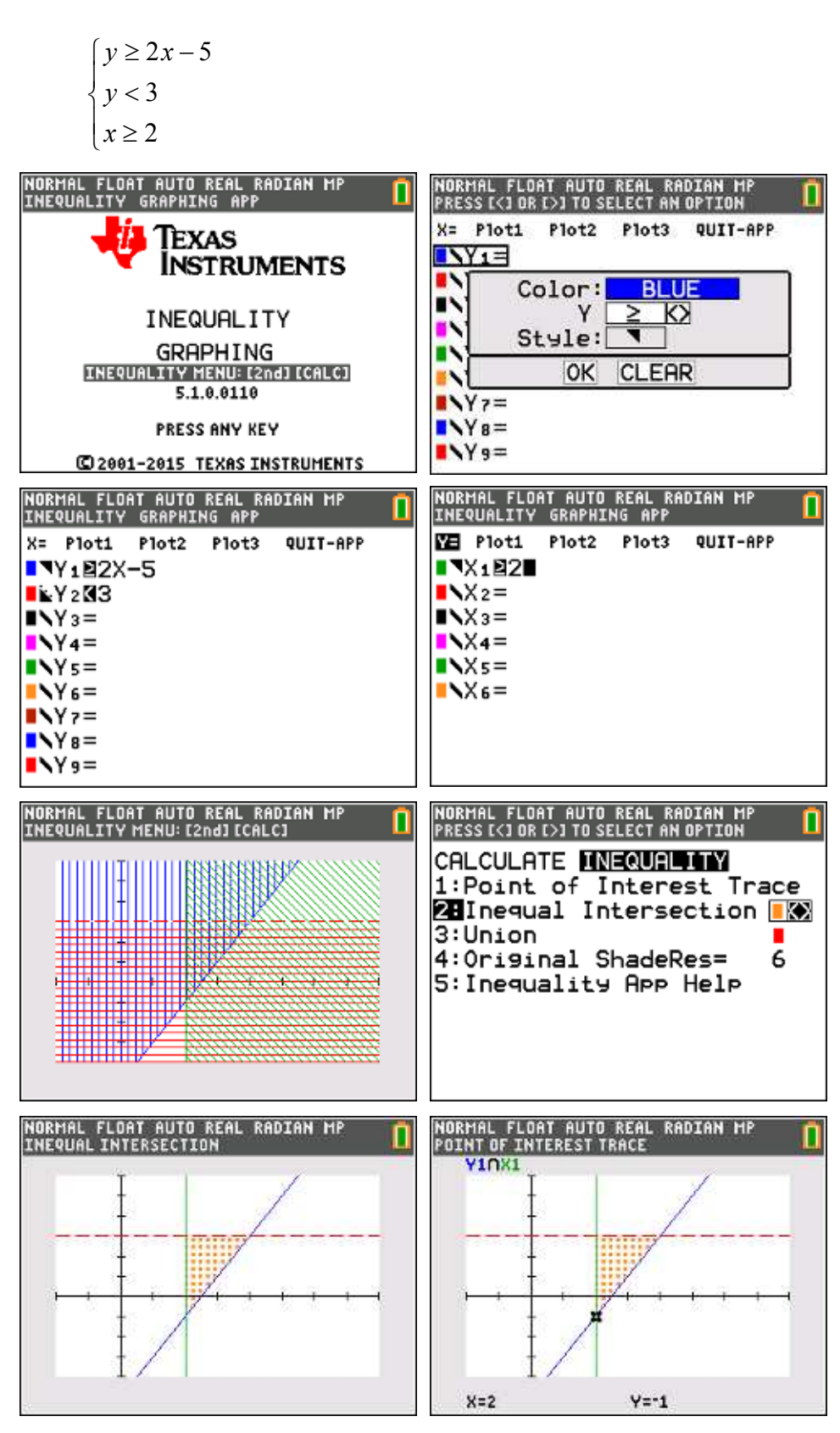

## **toepassing : lineair programmeren**

In een streek waar dikwijls natuurrampen voorkomen hebben de autoriteiten 2 soorten hulpgroepen gevormd :

- type A, bestaande uit 1 helikopter, 2 bulldozers en 6 secties hulppersoneel,
- type B, bestaande uit 2 helikopters, 1 bulldozer en 2 secties hulppersoneel.

Van het type A zijn 6 groepen beschikbaar en van het type B 8 groepen.

Bij een aardbeving verklaren de deskundigen dat er voor doeltreffende hulpverlening ten minste 7 helikopters, 8 bulldozers en 18 secties hulppersoneel nodig zijn.

Het inzetten van een A-groep kost 2 miljoen euro en van een B-groep 6 miljoen euro.

Hoeveel groepen van elke soort moet men inzetten om efficiënt hulp te bieden en toch de kosten voor de belastingbetaler zo laag mogelijk te houden ?

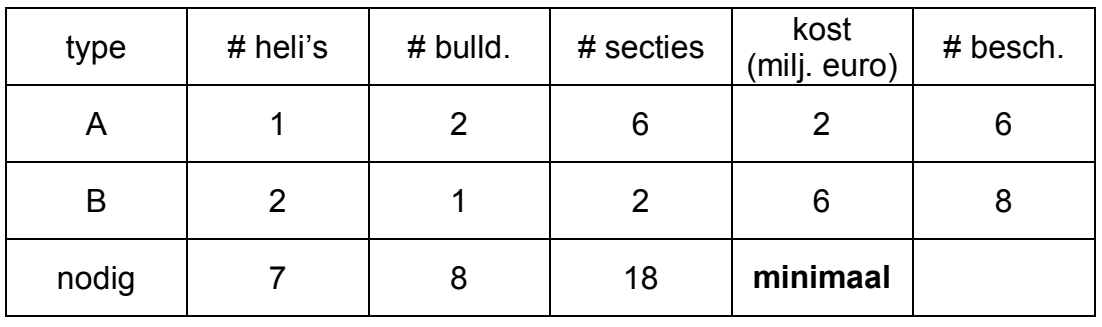

Oplossing

Wiskundige vertaling van het probleem

Stel :

*x* = aantal in te zetten groepen type A

*y* = aantal in te zetten groepen type B

Randvoorwaarden:

 $\left(x+2y\geq 7\right)$  $2x + y \ge 8$  $\begin{cases}\n6x + 2y \ge 18\n\end{cases}$  $0 \leq x \leq 6$  $0 \leq y \leq 8$ 

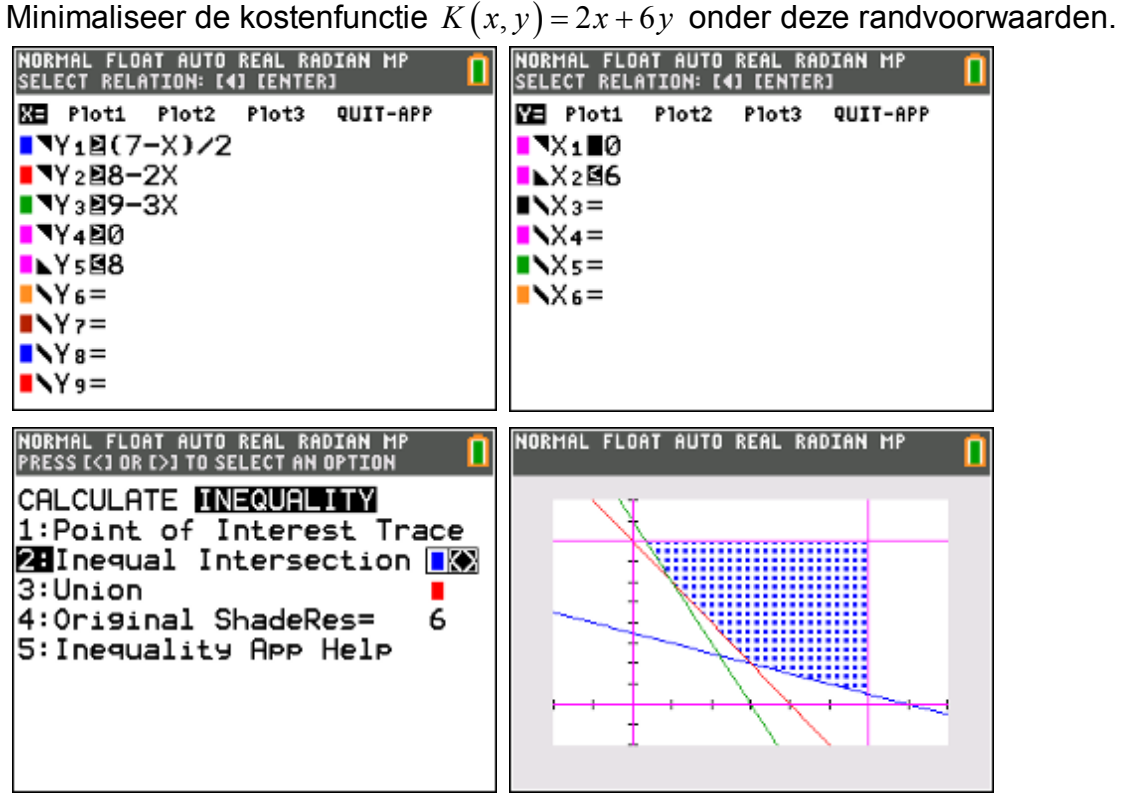

#### De hoekpuntstelling

- Het toelaatbaar gebied is *convex*.
- Als er een optimale waarde van de doelfunctie bestaat, dan zal deze waarde optreden in één of meer van de hoekpunten van het toelaatbare gebied.
- Het optimum is *globaal* en niet slechts lokaal. M.a.w. het is de minimale (resp. maximale) waarde die de functie over gans zijn domein behaalt.
- De optimale oplossing is niet noodzakelijk uniek. Bovendien kunnen er optimale oplossingen zijn die niet samenvallen met een hoekpunt. In dat geval is er nog altijd minstens één optimale oplossing in een hoekpunt.
- Indien het optimale hoekpunt uit natuurlijke coördinaten moet bestaan en is dit niet zo, dan moeten we die punten met natuurlijke coördinaten opsporen die zo dicht mogelijke bij de optimale oplossing liggen. We spreken dan van een realiseerbare optimale oplossing.

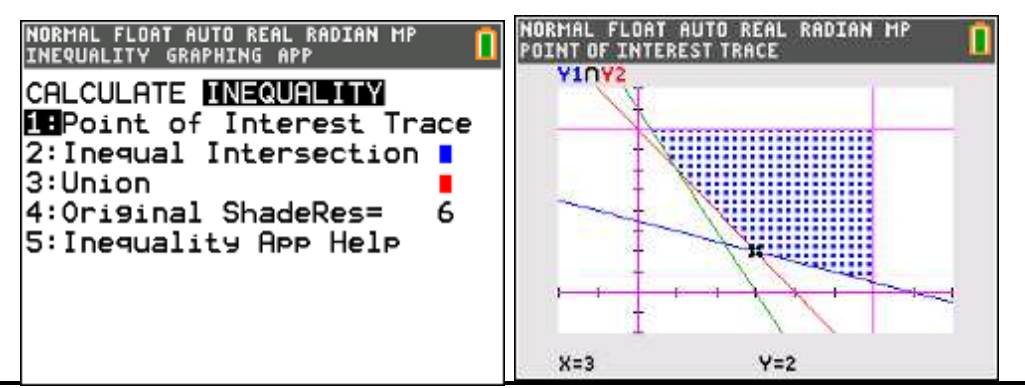

hoekpunten:

$$
(3,2) (1,6) (6,8) \left(6,\frac{1}{2}\right) \left(\frac{1}{3},8\right)
$$

realiseerbare oplossingen:

 $(3,2)$   $(1,6)$   $(6,8)$   $(5,1)$   $(1,6)$ 

Toepassing van de hoekpuntstelling

Uit de hoekpuntstelling volgt dat men de optimale oplossing kan bekomen door de getalwaarde van de doelfunctie te berekenen voor elk hoekpunt. De optimale oplossing is de coördinaat van het hoekpunt met de kleinste getalwaarde.

Voor het voorbeeld geeft dit :

$$
K(3,2) = 6 + 12 = 18
$$
  
\n
$$
K(1,6) = 2 + 36 = 38
$$
  
\n
$$
K(6,8) = 12 + 48 = 60
$$
  
\n
$$
K(5,1) = 10 + 6 = 16
$$

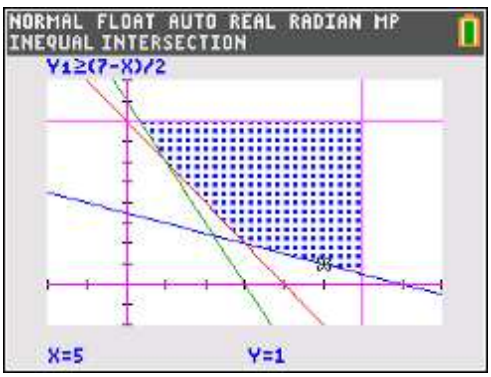

De optimale oplossing is dus: 5 groepen type A en 1 groep type B.

# **6.3. APP Transfrm**

Met de applicatie "Transformation Graphing" kan je parameters gebruiken in functievoorschriften.

Je kan maximaal vier parameters (A, B, C en D) gebruiken in een of twee (dit is nieuw vanaf versie 5.3) voorschriften.

### **voorbeeld 1**

Onderzoek de betekenis van de parameters A, B en C in volgende algemene vergelijking van een parabool (met as evenwijdig aan de y-as):

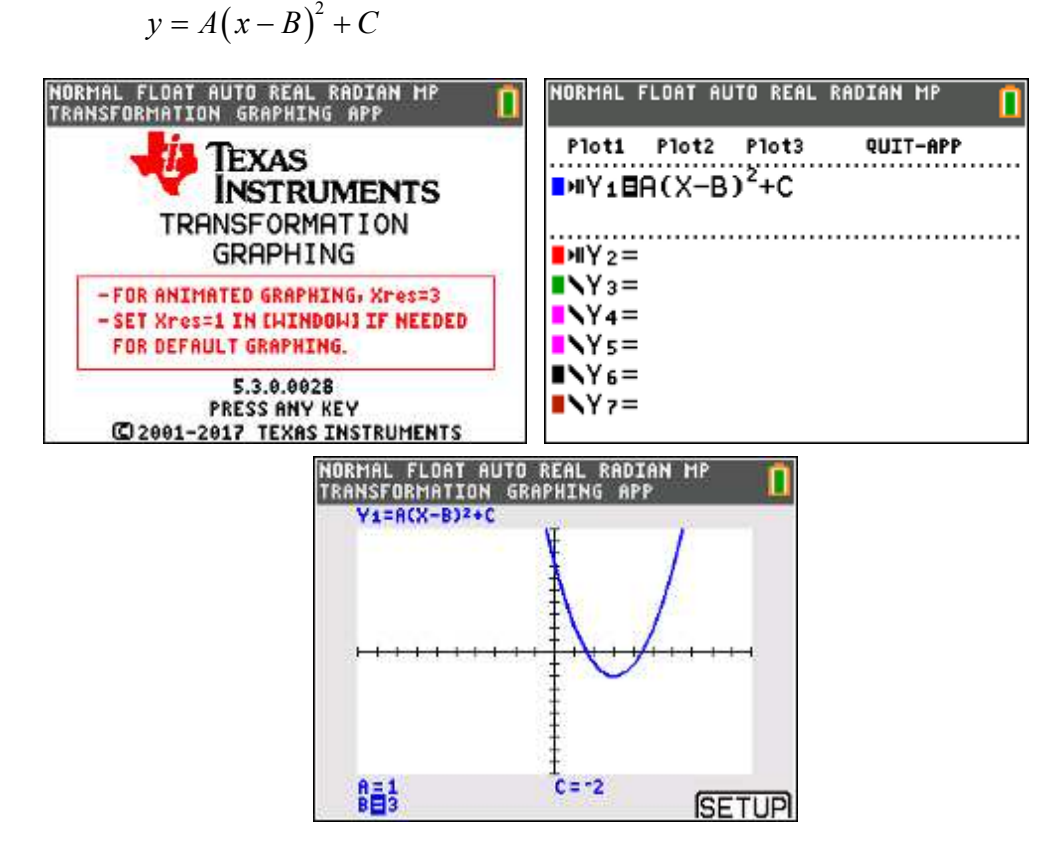

Zet de cursor op een parameter (pijltje omhoog of omlaag) en verander de waarde via de pijltjes links (verminderen) of rechts (vermeerderen).

Klik op Setup (graph / f5)

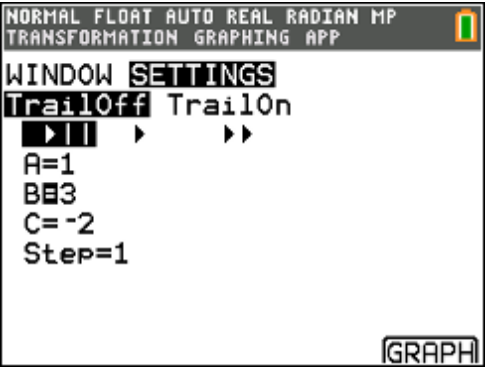

Met TrailOn plot je GRM meerdere grafieken op het scherm.

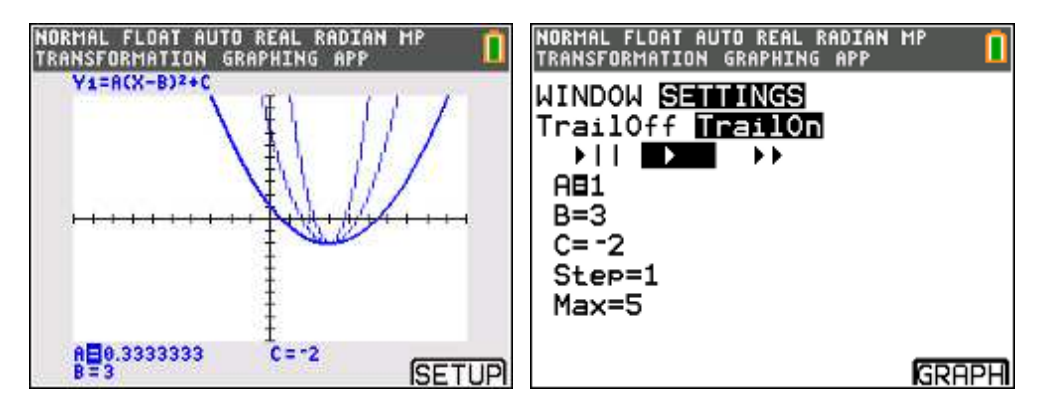

Met de pijltjes krijg je verschillende grafieken (filmpje) na elkaar te zien. Je geeft aan welke parameter je wenst te veranderen (met beginwaarde), je geeft de stepwaarde en maximumwaarde in en druk dan op GRAPH (f5).

## **voorbeeld 2**

Teken de grafiek van de functie f en zijn afgeleide functie.

$$
f(x) = Ax3 + Bx2 + Cx + D
$$

$$
f'(x) = 3Ax2 + 2Bx + C
$$

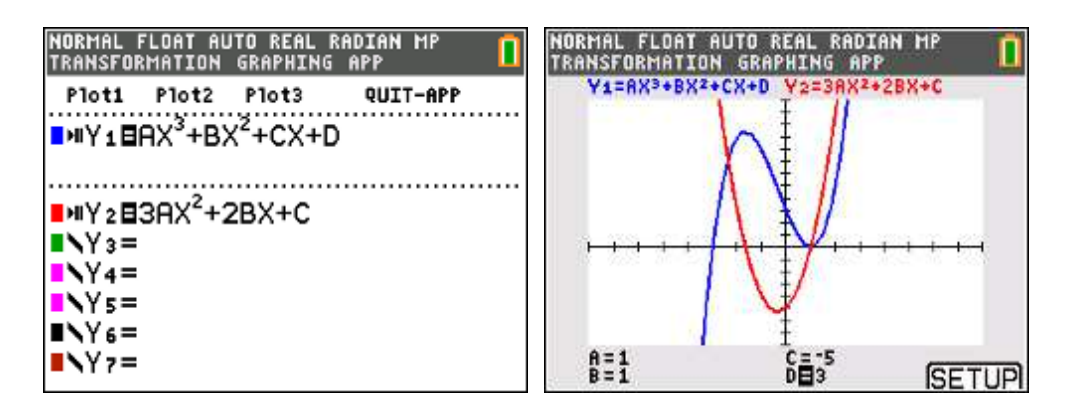

#### **andere voorbeelden**

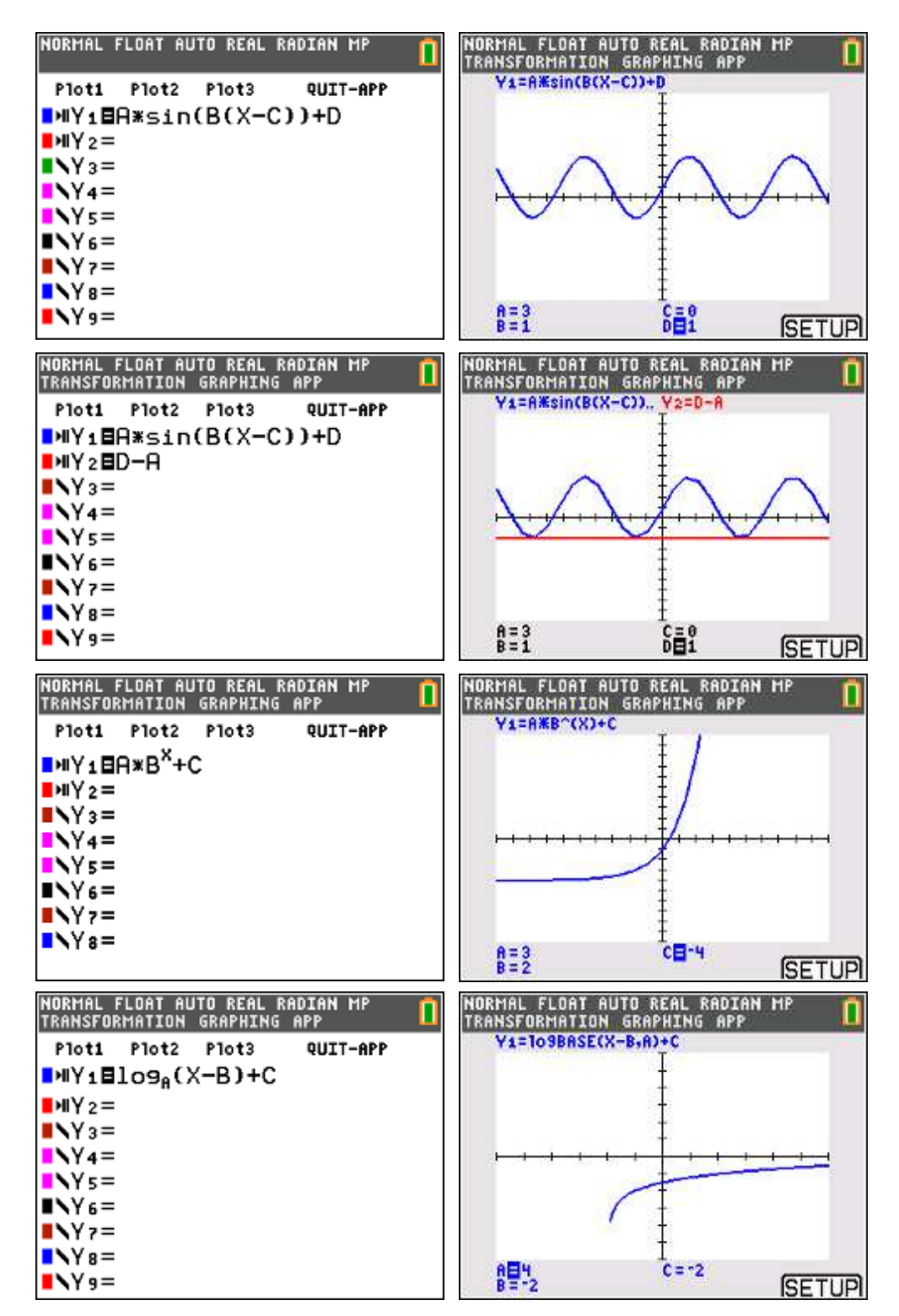

# **7. Weetjes**

# **7.1. Getaltheorie**

De studie van (gehele) getallen, de getaltheorie, is één van de oudste takken van de wiskunde. Reeds eeuwenlang is het een gebied met een grote aantrekkingskracht bij tal van wiskundigen die zich het hoofd breken over allerlei problemen met getallen.

Google maar even naar één van volgende items:

*kleine stelling van Fermat, laatste stelling van Fermat, stelling van Wilson, stelling van Euler, stelling van Bézout, Chinese reststelling, perfecte & bevriende getallen, Mersennegetallen, Pythagorese drietallen, p-adische getallen, het vermoeden van Goldbach, het vermoeden van Collatz, het vermoeden van Legendre, het vermoeden van Gilbreath, het vermoeden van Erdös-Straus, het vermoeden van Andrica, diofantische vergelijkingen, vergelijking van Pell, RSA & cryptografie, ...* 

Onder het menu "MATH NUM" vind je enkele functies uit de getaltheorie.

## **ggd en kgv**

GGD vinden we bij "Math Num 9:gcd", KGV bij "Math Num 8:lcm".

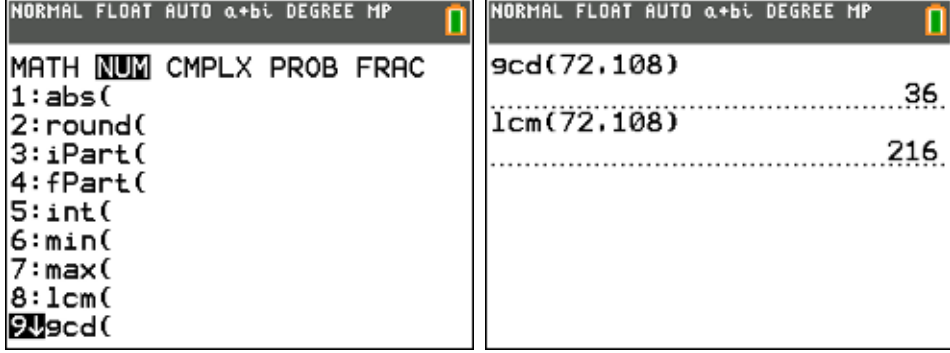

#### **modulorekenen**

De rest en het quotiënt na (euclidische) deling van a door n in ℕ worden respectievelijk gegeven via "Math Num 0:remainder" en "Math Num 3:iPart".

M.a.w.  $a = a.n + b$ 

Dan is  $q = iPart(a/n)$ 

 $b = remainder(a, n)$ 

Voorbeeld: 23 = 4.5 + 3

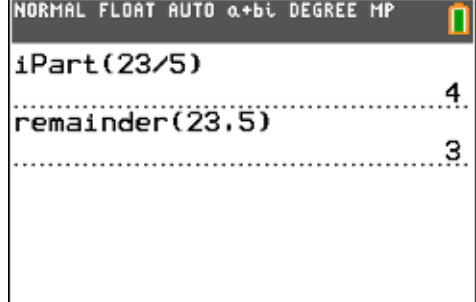

# **7.2. Hyperbolische functies (Catalog)**

Bereken de booglengte van de grafiek van *f* als  $f(x) = \cosh(x)$  met  $x \in [-3,3]$ 

oplossing:

De functie cosinushyperbolicus (cosh) vind je op de TI-84 via "2nd catalog".

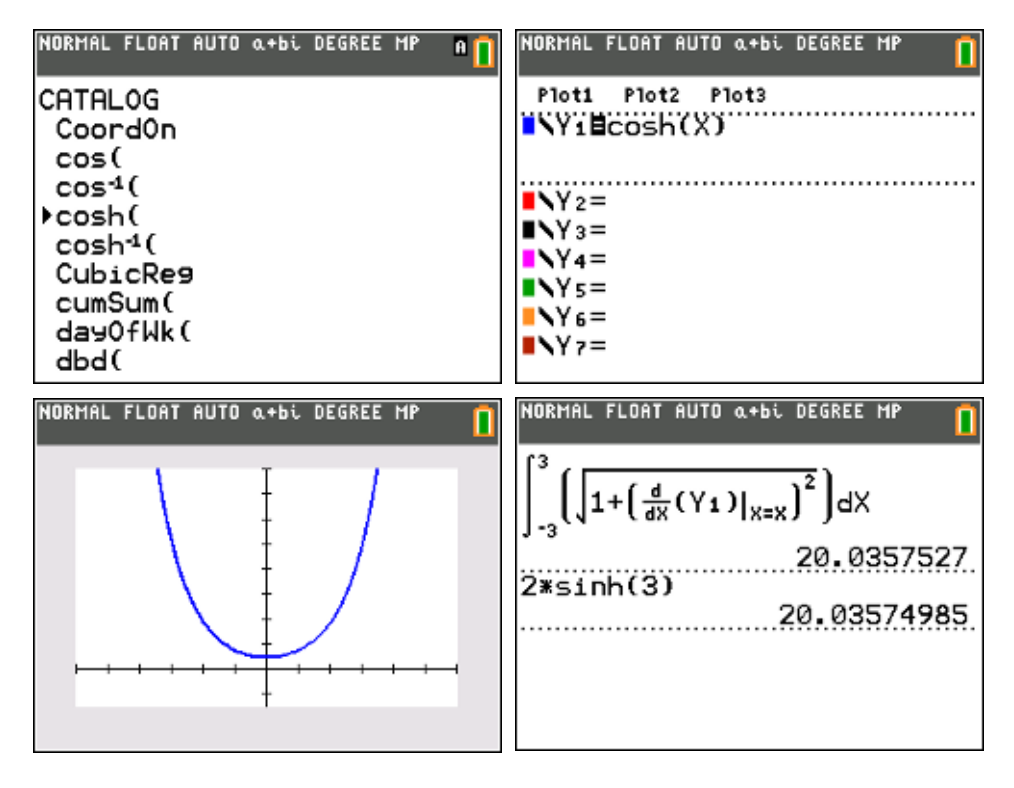

$$
s = \int_{-3}^{3} \sqrt{1 + y'^2} dx = \int_{-3}^{3} \sqrt{1 + \sinh^2 x} dx = \int_{-3}^{3} \cosh x dx = [\sinh x]_{-3}^{3} \approx 20
$$

# **7.3. Resend**

Met de optie Resend onder het menu 2nd Link kan je sneller bestanden overzetten op meerdere rekentoestellen.

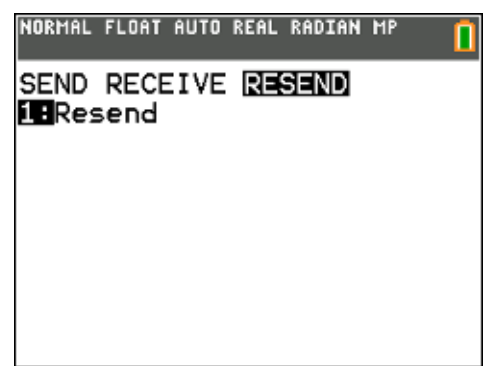

## **7.4. Examenstand**

De examenstand schakelt apps en programs tijdelijk uit en maakt alle plaatsen leeg waar iets kan staan, zoals lijsten, Y=..., variabelen en de solver. Enkel de app 'Finance' blijft toegankelijk.

Examenstand inschakelen:

- Schakel je TI-84 Plus CE-T uit
- Druk tegelijkertijd op "pijltje links" en "pijltje rechts", houd deze ingedrukt en druk dan op ON
- Druk op "Zoom" (OK) om de examenstand in te schakelen.

Examenstand controleren:

- De bovenste strook van het scherm is blauw en er staat op de tweede regel "Test Mode Enabled"
- Aan de bovenzijde van de GRM knippert een groen lampje
- Druk op APPS (of PRGM), er verschijnt "APPS (of PRGMS) HAVE BEEN DISABLED". De app Finance is toegestaan.

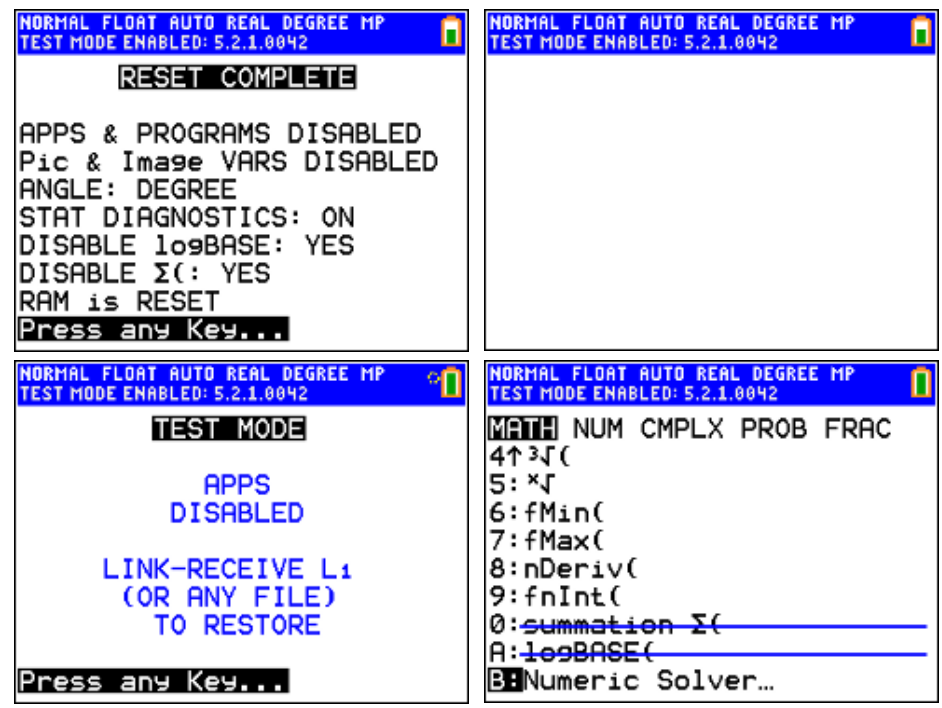

Examenstand uitschakelen:

- Verbind je toestel met een ander TI-84 toestel (alle modellen kunnen) met een USB-kabeltje. Een of beide modellen mogen in de examenstand staan.
- Stuur (2nd link send transmit) van op de ene TI-84 "iets" (bvb. een lijst) naar de andere TI-84 (2nd link recieve).
- Beide toestellen gaan uit de examenstand.

# **7.5. PRGM (APP) HUB**

Als je gaat programmeren vind je onder de knop prgm het menu HUB. Dit menu bevat de programmacodes nodig om te communiceren met de TI-Innovator.

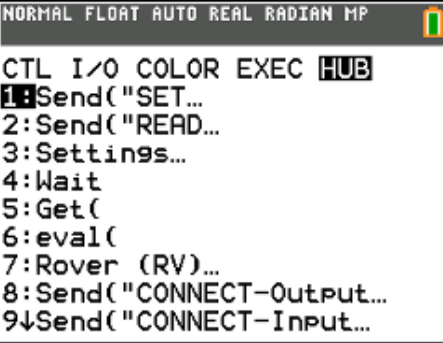

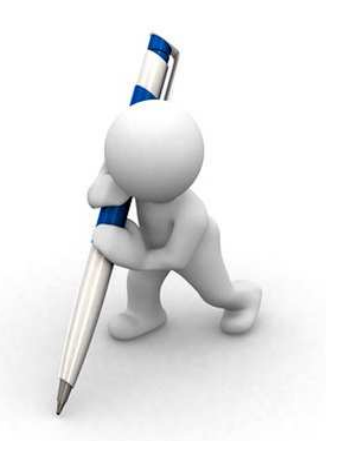

Philip Bogaert

TI-84 CE OS 5.3 oktober 2017